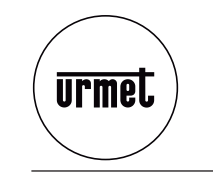

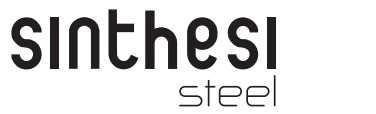

**Mod.1158**

**DS 1158-012**

**LBT 8644**

**MODULO APRIPORTA INTEGRATOCON LETTORE DI PROSSIMITÀ***INTEGRATED DOOR-RELEASE MODULEWITH PROXIMITY READER*  **MODULE OUVRE-PORTE INTEGREAVEC LECTEUR DE PROXIMITE***MÓDULO DE APERTURA DE LA PUERTA INTEGRADO CON LECTOR DE PROXIMIDAD***TÜRÖFFNERMODUL MIT LESEKOPF FÜR BERÜHRUNGSLOSE SCHLÜSSEL**

**Sch./***Ref***. 1158/45**

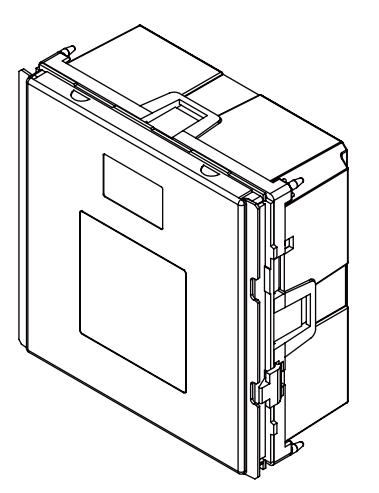

## **ITALIANO**

### **PRESTAZIONI**

Consente l'apertura temporizzata (da 0 a 99 secondi) della porta a seguito di:

- − avvicinamento al frontale di una chiave di prossimità utente;
- − azionamento pulsante apriporta dell'androne interno allo stabile.

Il display a 3 cifre, se abilitato, visualizza, in corrispondenza di ogni apertura porta, il tipo di azionamento ed il numero di chiave che lo ha prodotto, secondo le seguenti convenzioni:

'nnn' numero della chiave utente;

pulsante androne interno;

chiave non riconosciuta.

Il led bicolore, se abilitato, visualizza il riconoscimento di una chiave di prossimità avvicinata al frontale cambiando colore (da rosso a verde).

### **CARATTERISTICHE TECNICHE**

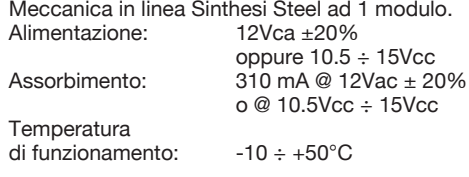

Contatto apertura porta:

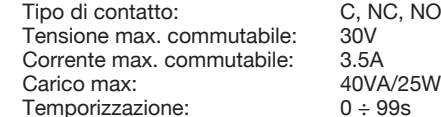

Numero standard di chiaviutente memorizzabili: 500Numero max. di chiavi utente memorizzabili, previa sostituzione della memoria chiavi: 2000

### **INSTALLAZIONE**

Eseguire l'installazione in conformità alla schemistica allegata, collegando l'alimentazione, il pulsante di apriporta dell'androne interno e l'elettroserratura.

*Prima di completare l'installazione della*  § *pulsantiera Sinthesi Steel eseguire la confi gurazione.*

In fase installativa è opportuno tenere conto delle seguenti avvertenze:

- − per tutti i collegamenti utilizzare cavi di sezione adeguata, secondo le indicazioni riportate negli schemi di impianto.
- − per l'alimentazione del modulo apriporta utilizzare cavi SEPARATI da quelli per il pilotaggio dell'elettroserratura, secondo le indicazioni riportate negli schemi di impianto.
- Utilizzare preferibilmente una canalizzazione DISTINTA mantenendo una distanza dalle altre tubazioni di almeno 10 cm.
- − dopo aver fornito alimentazione, controllare che la tensione ai capi dei due morsetti di alimentazione del modulo Sch. 1158/45 sia compresa entro i limiti prescritti.

### **CONFIGURAZIONE**

Il dispositivo esce dalla fabbrica predisposto per la visualizzazione del numero di chiave utente in fase di apriporta, e per le segnalazioni del led bicolore.

− Per disabilitare le segnalazioni del led bicolore spostare il jumper JP2 più esterno dalla posizione 'L' (LED) alla posizione 'NO'.

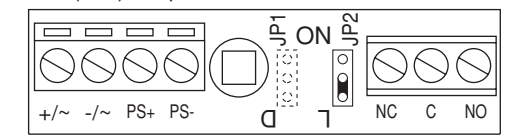

− Per disabilitare la visualizzazione del numero di chiave utente in fase di apriporta spostare l'altro ponticello JP1 dalla posizione 'D' (Display) alla posizione 'NO'.

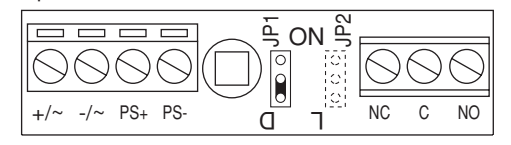

Eseguire i seguenti passi:

- 1) Fornire alimentazione al dispositivo e verificare che compaiano in sequenza:
	- <sup>−</sup> l'indicazione (test del display);

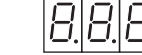

− la scritta (Inizializzazione)

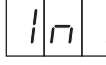

per qualche secondo;

- − il passaggio in sequenza del led bicolore da rosso a verde e poi di nuovo rosso;
- <sup>−</sup> il punto lampeggiante, che indica il corretto funzionamento del dispositivo (solo se il display è abilitato, con ponticello JP1 in posizione 'D').
- 2) Premere **brevemente** il pulsante posteriore rosso: sul display compariranno in sequenza:
	- − la versione SW del dispositivo (ad es.);

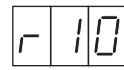

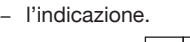

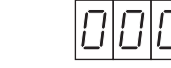

3) Premere ancora **brevemente** il pulsante posteriore rosso: si entrerà nella procedura di memorizzazione chiavi MASTER ed il display visualizzerà:

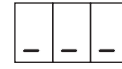

- 4) Completare l'installazione della pulsantiera: tutte le operazioni successive potranno essere eseguite accedendo al solo frontale.
- $5)$  È possibile definire da un minimo di una, ad un massimo di tre chiavi MASTER. Le chiavi MASTER saranno utili in seguito per la programmazione del dispositivo, dei suoi parametri e delle chiavi utente. Le chiavi MASTER, una volta definite e numerate. andranno conservate con cura, possibilmente dall'installatore e dall'amministratore dello stabile: potranno infatti servire per apportare modifiche in tempi successivi (aggiunta di nuove chiavi utente, cancellazione di chiavi perse, etc.).

 Presentare al frontale una chiave qualunque che si vuole trasformare in chiave MASTER: una delle tre barrette si sposterà dal basso all'alto ad indicare l'avvenuta memorizzazione della chiave come MASTER, mentre il cicalino emetterà un tono continuo.

Per ottenere la massima efficacia in lettura, le chiavi vanno presentate al lettore con la facciata riportante il logo Urmet, o il codice numerico, parallela al frontale.

Per verificare che una data chiave sia stata memorizzata come MASTER avvicinarla al frontale: la corrispondente barretta (già in posizione superiore) lampeggerà ed il cicalino emetterà tre toni brevi.

 Per tornare al funzionamento normale, avvicinare una chiave MASTER al frontale per circa 7 secondi. Scaduto tale tempo, il display visualizzerà per qualche secondo la scritta:

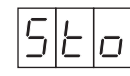

 ad indicare l'avvenuta memorizzazione di tutte le chiavi MASTER e poi visualizzerà il punto lampeggiante (solo se il display è abilitato, con ponticello JP1 in posizione 'D').

### **PROGRAMMAZIONE**

Per entrare in programmazione, avvicinare al frontale una chiave MASTER.

Il display visualizzerà in sequenza più videate. Togliere la chiave dal frontale quando il display visualizza la videata di proprio interesse:

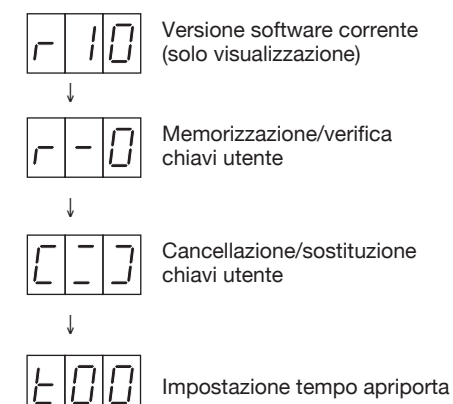

Se per errore la chiave MASTER venisse tolta in un momento errato e si accedesse così ad un sotto-

menu diverso da quello desiderato, è sufficiente, per tornare al funzionamento normale, presentare **brevemente** la chiave MASTER al frontale.

In ogni caso, se dopo l'entrata in programmazione, non viene eseguita nessuna operazione per 3 minuti, il dispositivo torna automaticamente al funzionamento normale.

Quando dalla fase di programmazione si torna al funzionamento normale, è possibile che compaia per qualche secondo sul display la scritta

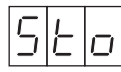

(abbreviazione di 'Store', che significa 'Memorizzazione') questo comportamento è normale ed indica che il dispositivo sta memorizzando in forma permanente le informazioni ricevute.

Attendere qualche secondo: la scritta scomparirà ed il dispositivo tornerà al funzionamento normale. Vengono di seguito illustrati i singoli sotto-menu.

#### **MEMORIZZAZIONE CHIAVI UTENTE**

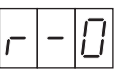

Avvicinare al frontale la chiave che si intende memorizzare.

Il cicalino emetterà un tono continuo ed il display visualizzerà il 'numero della chiave' (cioè la posizione in memoria assunta dalla chiave). Per facilità di gestione, si suggerisce di applicare un'etichetta adesiva alla chiave e di scrivere su di essa il 'numero della chiave'.

Per verificare che la chiave sia stata effettivamente memorizzata, riavvicinare la chiave al frontale: il cicalino emetterà 3 toni (anziché uno) ed il display visualizzerà il 'numero della chiave'.

Ripetere per tutte le chiavi utente che si desidera memorizzare.

Per tornare al funzionamento normale appoggiare al frontale una chiave MASTER.

#### **CANCELLAZIONE/SOSTITUZIONE CHIAVI UTENTE**

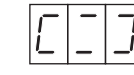

Per cancellare una chiave utente smarrita, è INDISPENSABILE conoscere il 'numero della chiave' smarrita.

Presentare la chiave MASTER e mantenerla appoggiata per almeno 2 secondi. Sul display comparirà:

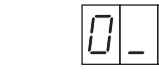

e la cifra '0' si incrementerà di una unità una volta al secondo circa in modo ciclico (cioè passando poi da 9 a 0).

Togliere la chiave MASTER in corrispondenza della cifra che si desidera impostare (la prima cifra del numero della chiave smarrita).

Riavvicinare ed allontanare altre 2 volte la chiave MASTER in modo da impostare anche le altre due cifre. A questo punto il display visualizzerà il numero della chiave smarrita che si desidera cancellare o sostituire.

- − Se il numero impostato non è corretto (cioè, per errore non corrisponde al numero della chiave che si intende cancellare), non eseguire altre operazioni: trascorsi 7 secondi, il dispositivo tornerà al funzionamento normale SENZA cancellare nulla.
- − Se il numero impostato è corretto, avvicinare (entro 7 secondi) la chiave MASTER: il cicalino emetterà un tono e la chiave sarà cancellata dalla memoria. Sul display comparirà, per un tempo di 7 secondi, il simbolo di chiave lampeggiante:

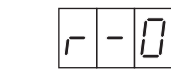

Se si desidera memorizzare una nuova chiave ed attribuirle lo STESSO 'numero di chiave' di quella appena cancellata, avvicinare la nuova chiave al frontale. A questo punto (oppure dopo 7 secondi), il dispositivo ripresenterà il simbolo di invito alla cancellazione/sostituzione chiavi:

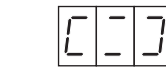

Ripetere le stesse operazioni per tutte le chiavi che si desidera cancellare o sostituire. Per tornare al funzionamento normale avvicinare al frontale una chiave MASTER.

#### **IMPOSTAZIONE TEMPO APRIPORTA**

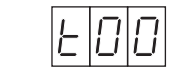

Quando si accede a questo menu il display indica il tempo di apriporta attualmente impostato (all'uscita dalla fabbrica: 't00').

Il tempo di apriporta è impostabile da 0 a 99

secondi.

Avvicinare la chiave MASTER e mantenerla in posizione per almeno 2 secondi. Sul display comparirà:

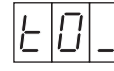

e la cifra '0' si incrementerà di una unità una volta al secondo circa in modo ciclico (cioè passando poi da 9 a 0).

Togliere la chiave MASTER in corrispondenza della cifra che si desidera impostare.

Riavvicinare ed allontanare la chiave MASTER in modo da impostare anche la seconda cifra. A questo punto il display visualizzerà:

**'tXY'**

dove 'XY' è il nuovo tempo di apriporta impostato. Dopo 3 secondi il display tornerà al funzionamento normale.

### **FUNZIONI AVANZATE DELLA PROGRAMMAZIONE**

Vengono qui descritte alcune funzioni particolari di utilizzo non generale.

### **CANCELLAZIONE CHIAVI DISPONIBILI**

Per cancellare dalla memoria una chiave utente disponibile è possibile utilizzare una procedura semplificata rispetto a quella descritta in precedenza per le chiavi smarrite:

− utilizzando una chiave MASTER, accedere al menu di cancellazione: il display raffigura:

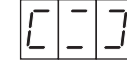

- − avvicinare la chiave da cancellare.
- − se la chiave appoggiata è effettivamente presente in memoria, il cicalino emetterà tre toni ed il display visualizzerà, per 7 secondi circa, il 'numero di chiave'.
- − quando il numero di chiave è visualizzato dal display, avvicinare la chiave MASTER per confermare la cancellazione.

Per tornare al funzionamento normale, avvicinare al frontale una chiave MASTER.

### **ACCESSO IN CASO DI SMARRIMENTO CHIAVI MASTER/ MEMORIZZAZIONE NUOVE CHIAVI MASTER**

È sempre possibile accedere ad un dispositivo, anche in assenza di chiavi MASTER, purché si disponga di una chiave vergine, cioè mai memorizzata come chiave utente in quel dispositivo.

- Occorre:
- − aprire il telaio Sinthesi Steel in modo da accedere al pulsante posteriore rosso.
- − premere **brevemente** il tasto posteriore rosso;
- − attendere la visualizzazione di:

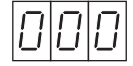

- − ripremere **brevemente** il tasto posteriore rosso;
- − presentare la chiave vergine che verrà memorizzata come chiave MASTER in aggiunta o in sostituzione (qualora ne fossero già state memorizzate 3) delle chiavi MASTER presenti.
- − presentare questa nuova chiave MASTER per almeno 7 secondi in modo da tornare al funzionamento normale.
- − utilizzare questa nuova chiave MASTER per accedere al dispositivo.

#### **PASSWORD DI ACCESSO**

 È possibile proteggere l'accesso da pulsante posteriore rosso per mezzo di una password di 3 cifre.

Quando nel dispositivo viene immessa una password, successivi accessi attraverso il pulsante posteriore rosso sono possibili solo reinserendo la password.

#### ATTENZIONE:

Se tutte le chiavi MASTER di un dispositivo dotato di password vengono smarrite e se la password viene dimenticata, È IMPOSSIBILE ACCEDERE ALLA PROGRAMMAZIONE DEL DISPOSITIVO. In questi casi, rivolgersi direttamente all'assistenza tecnica URMET che è comunque in grado di eliminare la password senza cancellare nessuna chiave utente.

La password può essere immessa su qualunque dispositivo privo di password (quindi su qualunque dispositivo all'uscita di fabbrica).

Una volta immessa, non può essere modificata, può essere cancellata, ma solo per mezzo della procedura di azzeramento totale della memoria (vedi oltre): È PERTANTO OPPORTUNO INSERIRE LA PASSWORD **PRIMA** DI INIZIARE LA MEMORIZZAZIONE DELLE CHIAVI UTENTE, IN MODO DA POTERLA CANCELLARE, IN CASO DI ERRORI IN FASE DI IMMISSIONE.

Procedere in questo modo:

- − premere **brevemente** il tasto posteriore rosso;
- − attendere la visualizzazione di:

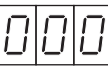

− premere il tasto posteriore rosso e mantenerlo premuto. Sul display comparirà:

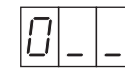

 e la cifra '0' si incrementerà di una unità una volta al secondo circa, in modo ciclico (cioè passando poi da 9 a 0).

 Rilasciare il tasto in corrispondenza della cifra che si desidera impostare.

 Ripremere e rilasciare altre 2 volte il tasto posteriore rosso, in modo da impostare anche le altre due cifre. A questo punto il display visualizzerà la password impostata. Premere brevemente il tasto posteriore rosso, confermando così la password: si accederà al menu programmazioni chiavi MASTER, da cui si può uscire per mezzo di una chiave MASTER, come descritto al paragrafo 'Installazione e Configurazione'.

### **AZZERAMENTO TOTALE DELLA MEMORIA**

È possibile cancellare completamente il contenuto della memoria, ad esempio per riutilizzare il dispositivo su di un nuovo impianto.

L'azzeramento totale comporta sia la cancellazione della password, sia la cancellazione di tutte le chiavi utente presenti in memoria.

Procedere in questo modo:

- − togliere alimentazione al dispositivo.
- − premere il pulsante posteriore rosso e, mantenendolo premuto, rialimentare il dispositivo.
- − continuare a mantenere premuto il pulsante fino allo scomparire della scritta:

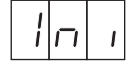

A questo punto il display inizierà a contare alla rovescia, azzerando la memoria chiavi utente.

<sup>−</sup> rilasciare il pulsante.

6

− attendere la fine del conteggio ed il ritorno a funzionamento normale.

### **SOSTITUZIONE DI UN DISPOSITIVO GUASTO**

Nel caso di sostituzione di un dispositivo guasto, per evitare di dover riprogrammare le chiavi utente, è necessario spostare la memoria chiavi da un modulo all'altro.

Procedere nel modo seguente:

- − disalimentare il modulo guasto.
- − aprire il coperchio posteriore ed estrarre **delicatamente** il dispositivo di memoria, facendo leva da entrambe le parti con un piccolo cacciavite.
- − inserire il dispositivo di memoria sul nuovo modulo, disalimentato, facendo bene attenzione al verso di inserzione, come evidenziato in figura.

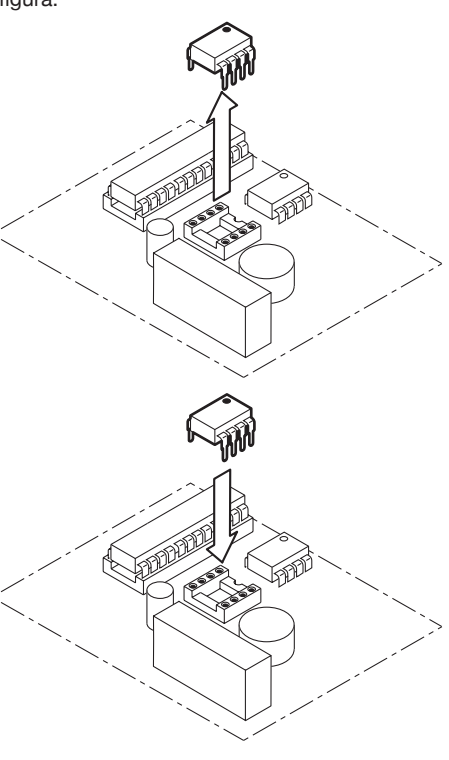

### **MEMORIZZAZIONE DI PIÙ DI 500 CHIAVI UTENTE**

In applicazioni particolari può essere richiesta la possibilità di memorizzare più di 500 chiavi utente. In tal caso fare uso della memoria 1102/52 (2000 chiavi).

Sostituire la nuova memoria chiavi alla memoria chiavi standard, procedendo in questo modo:

- − disalimentare il modulo apriporta;
- − aprire il coperchio posteriore ed estrarre delicatamente il dispositivo di memoria standard, facendo leva da entrambe le parti con un piccolo cacciavite;
- − inserire il nuovo dispositivo di memoria, facendo bene attenzione al verso di inserzione, come evidenziato in figura:
- − rialimentare il modulo.

Alla riaccensione il modulo apriporta riconoscerà automaticamente la memoria di capacità maggiore, senza necessità di ulteriori operazioni.

*In questo caso i punti decimali servono*  § *a distinguere le chiavi di numerazione superiore a 999; il punto decimale destro indicherà chiavi comprese tra 1000 e 1999; quello centrale chiavi comprese tra 2000 e 2999.*

Ad esempio:

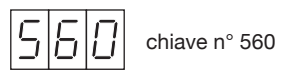

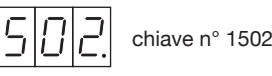

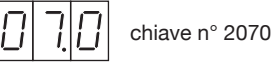

## **CODICI DI ERRORE**

I codice di errore che si possono presentare in fase di programmazione hanno il sequente significato:

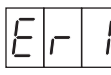

 È stata avvicinata al frontale una chiave non prodotta da Urmet.

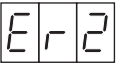

Memoria chiavi piena.

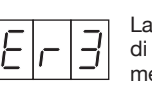

La chiave che si sta tentando di cancellare non è presente in memoria.

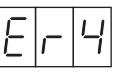

Memoria chiavi assente o guasta.

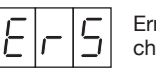

 Errore di congruenza dati memoria chiavi.

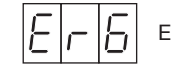

Errore di scrittura in memoria.

## **ENGLISH**

### **CAPABILITIES**

Permits timed opening (from 0 to 99 seconds) when:

- − a user proximity key is placed close to the front panel;
- − the door-release key in the entrance to the building is pressed.

Each time the door is opened, the 3-digit display, if enabled, shows the type of activation and the number of the key that has caused this, according to the following conventions:

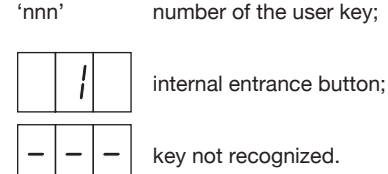

If enabled, the two-color led changes color (from red to green) to indicate recognition of a proximity key moved close to the front panel.

### **TECHNICAL DATA**

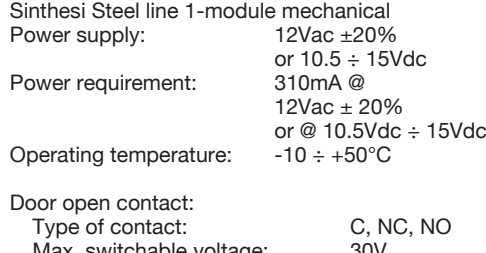

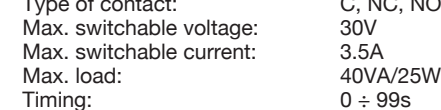

Standard number of user keys that can be stored: 500Max. number of user keys that can be stored, after replacement of the key memory: 2000

### **INSTALLATION**

Install the device as explained in the attached diagrams connecting the power supply, the door opening button in the entrance and the electric lock.

Before completing the installation *of Sinthesi Steel push button panel, perform the configuration.* 

During installation, always follow the instructions given below:

- − for all connections use cables of suitable crosssection according to the indications provided in the system diagrams;
- − to power the door open module use SEPARATE cables from those used to activate the electric lock according to the instructions given in the system diagrams.
- A SEPARATE conduit should, preferably, be used maintaining a distance of at least 10 cm from other conduits.
- − after power-on, check that the voltage across the two power terminals of the Ref. 1158/45 modules is within the prescribed limits.

### **CONFIGURATION**

The device is factory-set to display the user key number in the door opening phase and for readout using the two-color led.

− To disable two-color led readout, move the outermost JP2 jumper from position 'L' (LED) to position 'NO'.

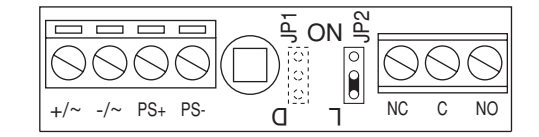

− To disable user key number display in the door opening phase, move the other JP1 jumper from position 'D' (Display) to position 'NO'.

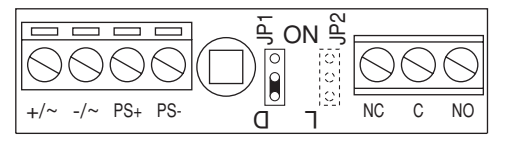

### Proceed as follows:

- 1) Power on the device and check that the following are displayed in sequence:
	- <sup>−</sup> the indication (display test);

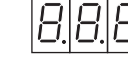

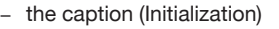

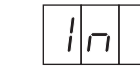

for a few seconds;

- − the two-color led changes from red to green and back to red again in sequence;
- − the flashing dot, which indicates that the device is operating correctly, (only if the display is enabled, with the JP1 jumper in position 'D').
- 2) Press the rear red button **briefly**: the following will appear on the display in sequence:
	- − the SW version of the device (e.g.);

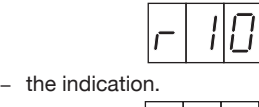

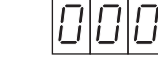

3) Press the rear red button again **briefly** to access the MASTER key storage procedure; the display will show:

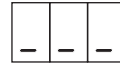

- 4) Complete the push button panel installation: all the next operations can be executed by accessing from the front panel only.
- 5) From minimum 1 to maximum three MASTER keys can be defined. The MASTER keys will be used subsequently to program the device, its parameters and user keys. Once they have been numbered, the MASTER keys must be carefully preserved possibly by the installation technician or administrator of the building: they can be used for subsequent modifications (addition of new user keys, deletion of lost keys, etc.).

 Present any key to be transformed into a MASTER key close to the front panel: one of the three bars will move up to indicate that

the key has been stored as MASTER and the buzzer will emit a continuous beep. To assure maximum reading efficiency, the

keys must be presented to the reader with the side with the Urmet logo or the numeric code parallel to the front panel.

 To check whether a certain key has been stored as MASTER, move it towards the front panel: the matching bar (already in the top position) will flash and the buzzer will emit three beeps.

 To return to normal functioning, move a MASTER key to the front panel for approximately 7 seconds. After this time, the display will show for some seconds:

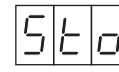

 to indicate that all the MASTER keys have been stored; the flashing dot will then be displayed (only if the display is enabled with the JP1 jumper in position 'D').

### **PROGRAMMING**

To access programming, move a MASTER key close to the front panel.

The display will show several screen pages in sequence. Remove the key from the front panel when the screen page you wish to access is shown on the display:

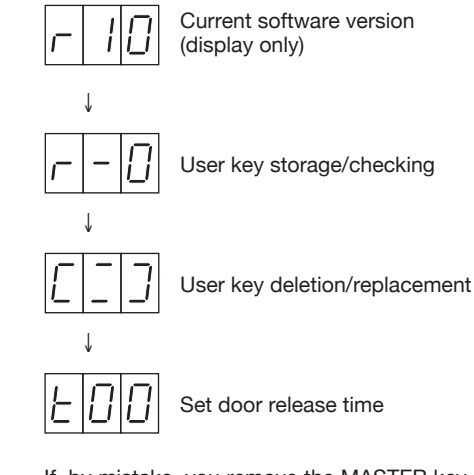

If, by mistake, you remove the MASTER key at the wrong time and you enter a sub-menu different from that set, simply present the MASTER key to the front panel **briefly** to restore normal functioning. In any case, if no operation is performed for 3 minutes after accessing programming, the device automatically returns to normal functioning.

When returning to normal functioning from the programming phase, the following caption may appear on the display for few seconds

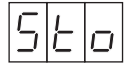

(abbreviation of 'Store') this can be considered normal and indicates that the device is permanently storing the information received. Wait for few seconds: the caption will disappear and the device will return to normal functioning.

The individual sub-menus are illustrated below.

**STORE USER KEY**

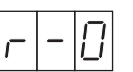

Move the key to be stored towards the front panel. The buzzer will emit a continuous beep and the display will show the 'number of the key' (i.e. the position of the key in the memory). To facilitate management, it is advisable to apply an adhesive label to the key and to write the 'key number' on this.

To check that the key has been effectively stored, move the key towards the front panel: the buzzer will emit 3 beeps (instead of one) and the display will show the 'number of the key'.

Repeat as explained above for all user keys to be stored.

To return to normal functioning, rest a MASTER key on the front panel.

#### **USER KEY DELETION/REPLACEMENT**

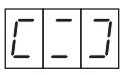

To delete a user key that has been lost, you MUST know the 'number of the key' lost.

Present the MASTER key and hold it in place for at least 2 seconds. The following will appear on the display:

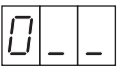

and the '0' digit will increase by one unit once a second, cyclically (i.e. passing from 9 to 0). Remove the MASTER key when the digit you want to set is displayed (the first digit of the number of the lost key).

Repeat the above operations with the MASTER key twice so as to set the other two digits. At this point, the display will show the number of the lost key that is to be deleted or replaced.

- − If the number entered is not correct (i.e. it does not correspond to the number of the key to be deleted), do not perform other operations: after 7 seconds, the device will return to normal functioning WITHOUT deleting anything.
- − If the number set is correct, approach (within 7 seconds) the MASTER key: the buzzer will emit a beep and the key will be deleted from the memory. The flashing key symbol will be shown on the display for 7 seconds:

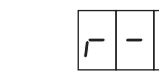

If you want to store a new key and to assign the SAME 'key number' to this as that you have just canceled, move the new key towards the front panel. At this point (or after 7 seconds), the device will redisplay the key delete/replace invitation symbol:

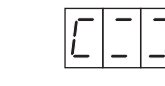

Repeat the same operations for all the keys to be deleted or replaced.

To return to normal functioning, place a MASTER key close to the front panel.

#### **SETTING OF RELEASE OPEN TIME**

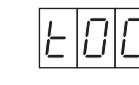

When you access this menu, the display indicates the currently set door release time (factory setting: 't00').

The door release time can be set between 0 and 99 seconds.

Move the MASTER key close to the panel and hold it in position for at least 2 seconds. The following will appear on the display:

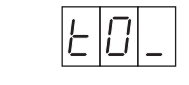

and the '0' digit will increase by one unit, approximately once a second, cyclically (i.e. moving from 9 to 0).

Remove the MASTER key when the digit to be set is displayed.

Approach and remove the MASTER key so as to also set the second digit. At this point, the display will show:

#### **'tXY'**

where 'XY' is the new door release time set. After 3 seconds, the display will return to normal functioning.

### **ADVANCED PROGRAMMINGFUNCTIONS**

A number of particular functions, not generally used, are described below.

### **DELETION OF AVAILABLE KEYS**

 To delete an available user key from the memory, you can use a simpler procedure than that described above for lost keys:

− using a MASTER key, access the deletion menu with the following shown on the display:

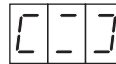

- − present the key to be deleted.
- − if the key presented is effectively present in the memory, the buzzer will emit three beeps and the display will show the 'key number' for approx. 7 seconds.
- − when the key number is shown on the display, present the MASTER key to confirm deletion.

To restore normal functioning, present a MASTER key to the front panel.

### **ACCESS IN THE CASE OF LOSS OF MASTER KEY/STORAGE OF NEW MASTER KEYS**

It is always possible to access a device, even without the MASTER keys, provided you have a blank key, i.e. a key that has never been stored as user key on that device.

Proceed as follows:

- − open the Sinthesi Steel frame, so as to access the rear red button.
- − press the rear red button **briefl y**;
- − wait until the following is displayed:

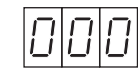

− press the rear red button again **briefl y**;

- − present the blank key which will be stored as MASTER key in addition to or in replacement of (if 3 have already been stored) of the MASTER keys present.
- − present this new MASTER key for at least 7 seconds so as to restore normal functioning.
- − use this new MASTER key to access the device.

### **ACCESS PASSWORD**

Access from the rear red button can be protected using a 3-digit password.

When a password is entered in the device, the rear red button can be accessed subsequently only reentering the password.

#### WARNING:

 If all the MASTER keys of a device equipped with password are lost and you have forgotten the password, IT IS IMPOSSIBLE TO ACCESS DEVICE PROGRAMMING. In this case, get in touch with the URMET technical assistance service directly which will eliminate the password without deleting any of the user keys.

The password can be set on any device without password (therefore on any device that leaves the factory).

Once the password has been entered, it cannot be modified.

It can be deleted only using the complete memory reset procedure (see below): IT IS ADVISABLE THEREFORE TO ENTER THE PASSWORD **BEFORE** STARTING TO STORE THE USER KEYS SO THAT THIS CAN BE DELETED IN THE CASE OF ERRORS DURING THE ENTRY PHASE.

Proceed as follows:

− press the rear red key **briefl y**; − wait until the following is displayed:

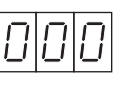

− press the rear red key and hold it down. The following is displayed:

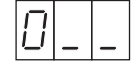

and the '0' digit increases by one unit. approximately once a second, cyclically (i.e. moving from 9 to 0).

 Release the key when the digit you want to set is displayed.

 Press and release the rear red key again twice so as to set the other two digits. Now the display will show the configured password. Press the rear red key briefly to confirm the password.

In this way, you will access the MASTER key programming menu from which you can exit using a MASTER key as described in the 'Installation and Configuration' paragraph.

#### **COMPLETE RESET OF THE MEMORY**

The entire contents of the memory can be deleted, for example to re-use the device in a new installation.

In the case of a complete memory reset, the password and all the user keys held in the memory are deleted.

Proceed as follows:

- − switch off the device.
- − press the rear red button and, holding it down, switch on the device again.
- − hold the button down until the following caption is cleared:

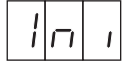

At this point, the display will start a count-down, clearing the user key memory.

- − release the button.
- − wait for the end of the count and return to normal functioning.

### **HOW TO REPLACE A FAULTY DEVICE**

To replace a faulty device, the key memory must be moved from one module to another to avoid having to reprogram the user keys. Proceed as follows:

- − switch off the faulty module.
- − open the rear cover and carefully extract the memory device exerting leverage on both sides with a small screwdriver
- − insert the memory device in the new module, powered off, paying particular attention to the direction of insertion as shown in the figure.

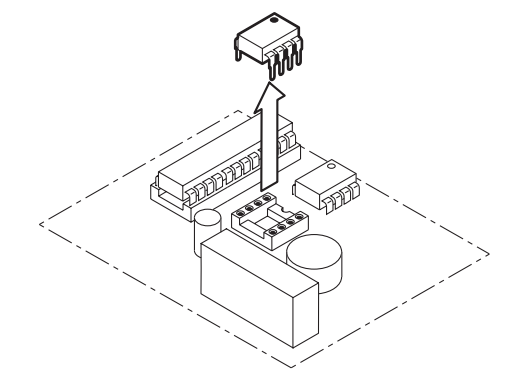

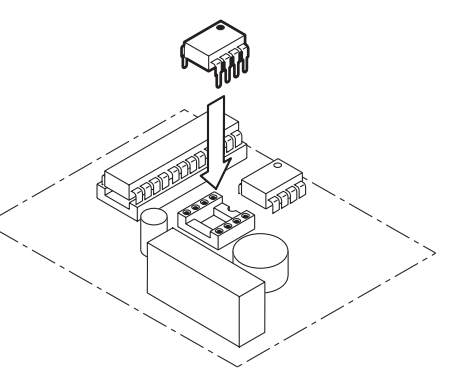

### **HOW TO STORE MORE THAN 500 USER KEYS**

In particular applications, it may be necessary to store more than 500 user keys.

In this case, use the 1102/52 (2000 keys) memory. Replace the standard key memory with the new memory, proceeding as follows:

- − switch off the door opener module;
- − open the rear cover and **carefully** extract the standard memory device, exerting leverage on both sides with a small screwdriver;
- − insert the new memory device, paying particular attention to the direction of insertion, as shown in the figure:
- − switch on the module again.

At power-up, the door release module automatically recognizes the higher capacity memory without requiring any further operations.

*In this case, the decimal points are used*  § *to distinguish the keys with number above 999; the right-hand decimal point will indicate keys between 1000 and 1999; the central decimal point will indicate keys between 2000 and 2999.*

For example:

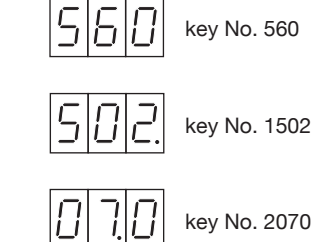

### **ERROR CODES**

The meanings of the error codes that may be displayed during programming are given below:

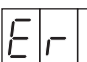

A key not produced by Urmet has been presented to the front panel.

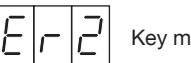

Key memory full.

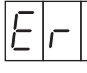

An attempt is being made to delete a key not present in the memory.

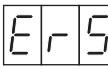

Key memory absent or faulty.

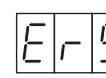

Key memory data consistency error.

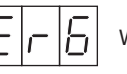

Write to memory error.

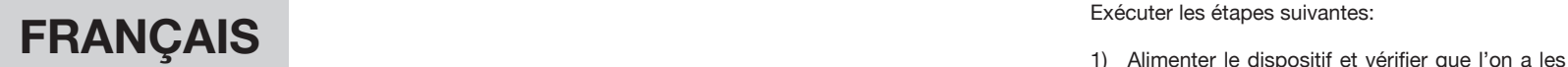

### **PRESTATIONS**

Permet l'ouverture temporisée (de 0 à 99 secondes) de la porte suite à:

- − l'approche d'une clé de proximité usager vers la façade.
- − l'actionnement d'une touche d'ouverture dans le hall de l'immeuble.

Au moment de chaque ouverture de porte, s'il est habilité. l'afficheur à 3 chiffres visualise le type d'actionnement et le numéro de la clé qui l'a provoqué, suivant les conventions suivantes:

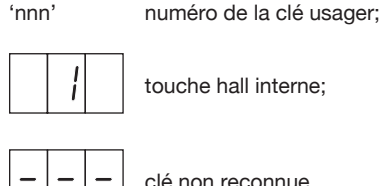

Quand elle est habilitée, la led bicolore, indique qu'une clé de proximité approchée de la façade a été reconnue en changeant de couleur (de rouge elle devient verte).

### **CARACTERISTIQUES TECHNIQUES**

| Mécanique en ligne Sinthesi Steel à 1 module.<br>Alimentation:                                                                         | 12Vca +20%<br>ou bien $10.5 \div 15$ Vcc              |
|----------------------------------------------------------------------------------------------------|-------------------------------------------------------|
| Absorption:                                                                                                    | $310mA$ @<br>12Vca $\pm$ 20%<br>o @ 10.5Vcc ÷ 15Vcc   |
| Température d'exercice:                                                                                                    | $-10 \div +50$ °C                                     |
| Contact ouverture porte:<br>Type de contact:<br>Tension commutable maxi:<br>Courant commutable maxi:<br>Charge maxi:<br>Temporisation: | C, NC, NO<br>30V<br>3.5A<br>40VA/25W<br>$0 \div 99 s$ |

Nombre standard de clés usager mémorisables: 500Nombre maximum de clés usager mémorisables en remplaçant la mémoire clés: 2000

### **INSTALLATION**

L'installation doit être exécutée conformément aux schémas joints, en branchant l'alimentation, la touche d'ouverture de porte du hall intérieur et la serrure électrique.

*Avant de terminer l'installation de la*  § *plaque de rue Sinthesi, effectuer la configuration.* 

Lors de l'installation, tenir compte des recommandations suivantes:

- − utiliser des câbles de section appropriée pour tous les branchements, suivant les indications des schémas d'installation.
- − utiliser des câbles SEPARES pour l'alimentation du module ouvre-porte par rapport à la commande de la serrure électrique, suivant les indications des schémas d'installation. Utiliser de préférence une canalisation DISTINCTE, en gardant une distance d'au moins 10 cm des autres tuyaux.
- − après avoir branché l'alimentation, vérifier que la tension aux extrémités des deux bornes d'alimentation du module Réf. 1158/45 est comprise dans les limites prescrites.

### **CONFIGURATION**

Le dispositif est livré avec la prédisposition suivante: visualisation du numéro de clé usager pendant l'ouverture de porte et indications de la led bicolore.

− Pour déshabiliter les indications de la led bicolore, déplacer le pontet JP2 le plus externe de la position 'L' (LED) à la position 'NO'.

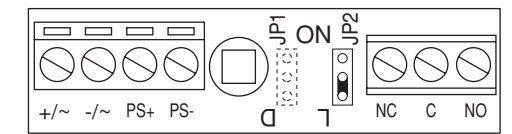

− Pour déshabiliter l'affichage du numéro de clé usager pendant l'ouverture de la porte, déplacer l'autre pontet JP1 de la position 'D' (Display) à la position 'NO'.

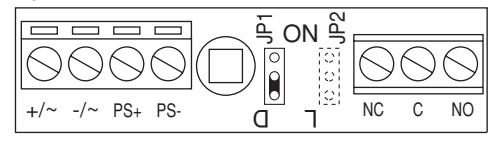

- indications suivantes en séquence:
	- − l'indication (test de l'afficheur);

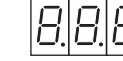

− la mention (Initialisation),

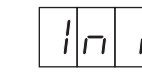

pendant quelques secondes;

- − le passage en séquence de la led bicolore du rouge au vert puis à nouveau au rouge;
- − le point clignotant, qui indique que le dispositif fonctionne bien (uniquement si l'afficheur est habilité, avec le pontet JP1 en position 'D').
- 2) Appuyer **brièvement** sur la touche arrière rouge: l'afficheur visualisera en séquence:
	- − la version logicielle du dispositif (par ex.);

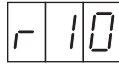

− l'indication '000'.

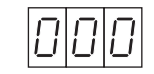

3) Appuyer encore brièvement sur la touche arrière rouge: on passe à la procédure de mémorisation des clés MASTER et l'afficheur

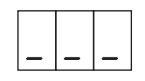

visualise:

- 4) Terminer l'installation de la plaque de rue: toutes les opérations suivantes ne pourront être effectuées qu'en accédant depuis la façade.
- 5) On peut définir de une (minimum) à trois (maximum) clés MASTER. Les clés MASTER serviront ensuite à la programmation du dispositif, de ses paramètres et des clés usager. Les clés MASTER, une fois définies et comptées, doivent être conservées avec soin, si possible par l'installateur et par le syndic de l'immeuble: en effet elles pourront servir par la suite pour des modifications (ajout de nouvelles clés usager, effacement de clés perdues, etc.).

 DS1158-012 DS1158-012 15 Présenter une clé quelconque à la façade pour

la transformer en clé MASTER: une des trois barrettes passera du bas en haut pour indiquer que la mémorisation de la clé comme MASTER a eu lieu, pendant que le dispositif sonore émet un ton continu.

Afin d'avoir la lecture la plus efficace, il faut présenter les clés au lecteur avec le côté comportant le logo Urmet, ou le code numérique parallèle à la façade.

Pour vérifier qu'une clé a bien été mémorisée comme MASTER, l'approcher de la façade: la barrette correspondante (déjà en position haute) clignotera et le dispositif sonore émettra trois tons courts.

 Pour revenir au fonctionnement normal, approcher une clé MASTER de la façade pendant 7 secondes environ. Après ce délai, l'écran affichera pendant quelques secondes:

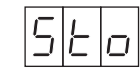

 pour indiquer que toutes les clés MASTER ont été mémorisées, puis il affichera le point clignotant (uniquement si l'afficheur est habilité, avec le pontet JP1 dans la position 'D').

### **PROGRAMMATION**

Pour passer à la programmation, approcher une clé MASTER de la façade.

L'afficheur visualisera plusieurs pages écran en séquence. Enlever la clé de la façade quand l'afficheur visualise l'écran qui vous intéresse:

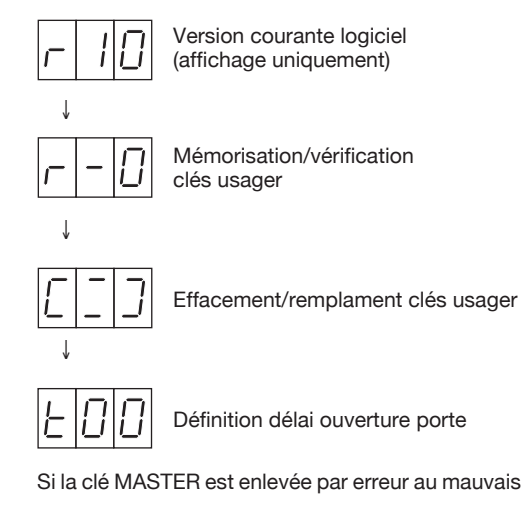

moment et que l'on accède donc à un sous-menu non voulu, pour revenir au fonctionnement normal il suffit de présenter brièvement la clé MASTER à la façade.

En tous cas, si après le passage à la programmation, aucune opération n'est exécutée pendant trois minutes, le dispositif repasse automatiquement au fonctionnement normal.

Quand on repasse au fonctionnement normal après une phase de programmation, il est possible d'avoir quelques secondes la mention suivante sur l'afficheur

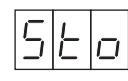

(abréviation de 'Store', qui signifie 'Mémorisation') ce comportement est normal et indique que le dispositif est en train de mémoriser les informations reçues de manière permanente. Attendre quelques secondes: la mention disparaît et le dispositif revient au fonctionnement normal.

Chacun des sous-menu est illustré ci-après.

#### **MEMORISATION DES CLES USAGER**

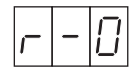

Approcher la clé que l'on veut mémoriser de la façade.

Le dispositif sonore émettra un ton continu et l'afficheur visualisera le 'numéro de la clé' (c'est à dire la position en mémoire prise par la clé). Pour faciliter la gestion, nous conseillons de coller une étiquette à la clé et d'y noter le 'numéro de la clé'.

Pour vérifier que la clé a effectivement été mémorisée, approcher à nouveau la clé de la façade: le dispositif sonore doit émettre trois tons (au lieu de un) et l'afficheur doit visualiser le 'numéro de la clé'.

Répéter l'opération pour toutes les clés usager que l'on veut mémoriser.

Pour revenir au fonctionnement normal, appuyer une clé MASTER à la façade.

#### **EFFACEMENT/REMPLACEMENT DES CLES USAGER**

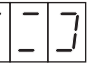

Pour effacer une clé usager perdue, il est INDISPENSABLE de connaître le 'numéro de la clé' perdue.

Présenter la clé MASTER et la garder appuyée 2 secondes au moins. L'afficheur visualisera:

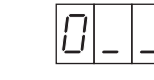

le chiffre '0' augmente d'une unité, toutes les secondes environ, de manière cyclique (c'est à dire en passant ensuite de 9 à 0).

Enlever la clé MASTER au moment du chiffre que l'on veut définir (le premier chiffre du numéro de la clé égarée).

Rapprocher et éloigner encore 2 fois la clé MASTER afin de définir aussi les deux autres chiffres. L'afficheur visualisera alors le numéro de la clé perdue que l'on veut effacer ou remplacer.

- − Si le numéro défini n'est pas exact (c'est à dire qu'il ne correspond pas au numéro de la clé que l'on veut effacer), ne rien faire d'autre: au bout de 7 secondes, le dispositif repassera au mode de fonctionnement normal SANS rien effacer.
- − Si le numéro défini est exact, approcher la clé MASTER (dans les 7 secondes): le dispositif sonore émettra un ton et la clé sera effacée de la mémoire. Pendant 7 secondes, l'afficheur visualisera le symbole de la clé en clignotant:

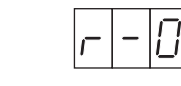

Si l'on veut mémoriser une nouvelle clé et lui attribuer le MEME 'numéro de clé' que celle que l'on vient d'effacer, approcher la nouvelle clé de la façade. A ce moment (ou au bout de 7 secondes), le dispositif représentera le symbole d'invite à l'effacement / remplacement des clés:

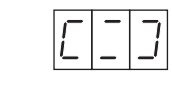

Répéter les mêmes opérations pour toutes les clés que l'on désire effacer ou remplacer.

Pour repasser au fonctionnement normal, approcher une clé MASTER de la façade.

#### **DEFINITION DELAI OUVERTURE DE PORTE**

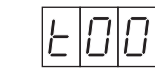

Quand on accède à ce menu, l'afficheur indique le délai d'ouverture de porte actuel (en sortie d'usine: 't00').

Le délai d'ouverture de porte peut être modifié de 0 à 99 secondes.

DS1158-012 DS1158-012 17

Approcher la clé MASTER et la garder en position au moins 2 secondes. L'afficheur visualisera:

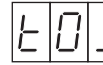

et le chiffre '0' augmentera d'une unité, toutes les secondes environ, de manière cyclique (c'est à dire en passant ensuite de 9 à 0).

Enlever la clé MASTER au moment du chiffre que l'on veut définir.

Rapprocher et éloigner la clé MASTER afin de définir aussi le deuxième chiffre. L'afficheur visualisera alors:

#### **'tXY'**

où 'XY' est le nouveau délai d'ouverture de porte défini.

L'afficheur repassera au fonctionnement normal au bout de 3 secondes.

### **FONCTIONS AVANCEES DE LA PROGRAMMATION**

Voici quelques fonctions particulières qui ne sont pas d'utilisation générale.

#### **EFFACEMENT DE CLES DISPONIBLES**

Pour effacer une clé usager disponible de la mémoire, on peut utiliser une procédure simplifiée par rapport à celle des clés égarées décrite plus haut:

− utiliser une clé MASTER pour accéder au menu d'effacement, avec l'afficheur qui visualise:

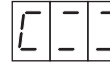

- − approcher la clé à effacer.
- − si la clé en question est effectivement présente en mémoire, le dispositif sonore émettra trois tons et l'afficheur visualisera le 'numéro de clé' pendant 7 secondes environ.
- − quand le numéro de clé est affiché, approcher la clé MASTER pour confirmer l'effacement.

Pour revenir au fonctionnement normal, approcher une clé MASTER de la façade.

### **ACCES EN CAS DE PERTE DES CLES MASTER / MEMORISATION DE NOUVELLES CLES MASTER**

Il est toujours possible d'accéder à un dispositif, même sans clé MASTER, à condition de disposer

d'une clé vierge, c'est à dire qui n'a jamais été mémorisée comme clé usager dans ce dispositif. Il faut:

- − ouvrir le boîtier Sinthesi Steel, afin d'accéder à la touche arrière rouge.
- − appuyer **brièvement** sur la touche arrière rouge; − attendre l'affichage de:

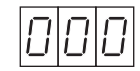

- − appuyer à nouveau **brièvement** sur la touche arrière rouge;
- − présenter la clé vierge qui sera mémorisée comme clé MASTER supplémentaire ou de remplacement (s'il y en a déjà 3 de mémorisées) des clés MASTER présentes.
- − présenter cette nouvelle clé MASTER 7 secondes au moins pour revenir au fonctionnement normal.
- − utiliser cette nouvelle clé MASTER pour accéder au dispositif.

### **MOT DE PASSE D'ACCES**

On peut protéger l'accès à la touche arrière rouge grâce à un mot de passe à 3 chiffres.

Quand un mot de passe est défini dans le dispositif, on ne pourra ensuite accéder par la touche arrière rouge qu'en redonnant le mot de passe.

### ATTENTION:

Si toutes les clés MASTER d'un dispositif avec mot de passe sont égarées et si le mot de passe est perdu, IL EST IMPOSSIBLE D'ACCEDER A LA PROGRAMMATION DU DISPOSITIE. Dans ces cas, s'adresser directement à l'assistance technique URMET, qui pourra supprimer le mot de passe sans effacer les clés usager.

Le mot de passe peut être défini sur tout dispositif qui en est dépourvu (et donc sur tous les dispositifs en sortie d'usine).

Une fois défini, il ne peut pas être modifié.

Il peut être effacé, mais uniquement avec la procédure de mise à zéro totale de la mémoire (voir plus loin): IL CONVIENT DONC DE DEFINIR LE MOT DE PASSE **AVANT** DE COMMENCER A MEMORISER LES CLES USAGER, AFIN DE POUVOIR L'EFFACER EN CAS D'ERREURS PENDANT LA PHASE D'INTRODUCTION.

Procéder de la manière suivante:

- − appuyer **brièvement** sur la touche arrière rouge;
- − attendre l'affichage de:

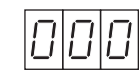

− appuyer sur la touche arrière rouge et garder

appuyé. L'afficheur visualisera:

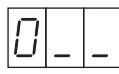

 et le chiffre '0' augmentera d'une unité, environ toutes les secondes, de manière cyclique (c'est à dire en passant ensuite de 9 à 0).

 Relâcher la touche au moment du chiffre que l'on veut définir.

 Rappuyer et relâcher encore 2 fois la touche arrière rouge, afin de définir les deux autres chiffres. À ce moment-là, l'écran affichera le mot de passe configuré. Appuyer brièvement sur la touche arrière rouge pour confirmer le mot de passe: on accède au menu programmation clés MASTER, dont on peut sortir avec une clé MASTER, comme le décrit le paragraphe 'Installation et Configuration'.

#### **MISE A ZERO TOTALE DE LA MÉMOIRE**

On peut effacer complètement le contenu de la mémoire, par exemple pour réutiliser le dispositif sur une nouvelle installation.

La mise à zéro totale implique aussi bien l'effacement du mot de passe que l'effacement de toutes les clés usager présentes dans la mémoire.

Procéder de la manière suivante:

- − couper l'alimentation du dispositif.
- − appuyer sur la touche arrière rouge et en gardant appuyé, rebrancher l'alimentation du dispositif.
- − garder la touche appuyée jusqu'à ce que la mention suivante disparaisse:

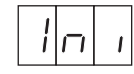

L'afficheur commencera un compte à rebours en mettant la mémoire clés usager à zéro.

- − relâcher la touche.
- − attendre la fin du compte à rebours et le retour au fonctionnement normal.

### **REMPLACEMENT D'UN DISPOSITIF EN PANNE**

Si l'on remplace un dispositif en panne, pour éviter de devoir reprogrammer les clés usager, il faut déplacer la mémoire clés d'un module à l'autre. Procéder de la manière suivante:

- − couper l'alimentation du module en panne.
- − ouvrir le couvercle arrière et extraire **délicatement**  le dispositif de mémoire, en faisant levier des deux côtés avec un petit tournevis.
- − introduire le dispositif de mémoire sur le nouveau module, débranché, en faisant bien attention au sens d'introduction, comme sur la figure.

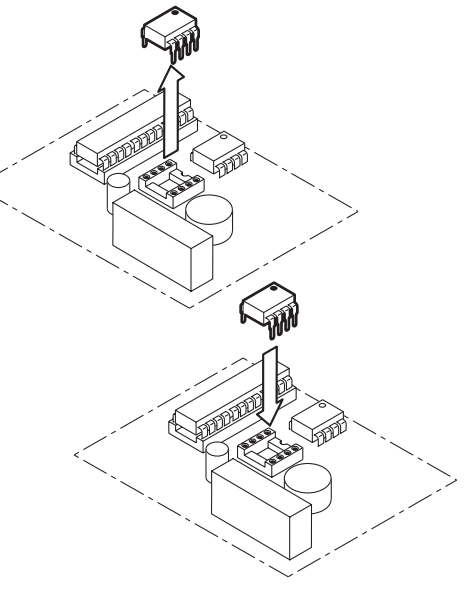

### **MÉMORISATION DE PLUS DE 500 CLES USAGER**

Dans des applications particulières, il est possible de demander la mémorisation de plus de 500 clés usager.

Dans ce cas, utiliser la mémoire 1102/52 (2000 clés).

Substituer la nouvelle mémoire clés à la mémoire clés standard en procédant comme il suit:

- <sup>−</sup> couper l'alimentation du module ouvre-porte;
- − ouvrir le couvercle arrière et extraire **délicatement**  le dispositif de mémoire standard, en faisant levier des deux côtés avec un petit tournevis;
- <sup>−</sup> introduire le nouveau dispositif de mémoire, en faisant attention au sens d'introduction, comme sur la figure;
- − rebrancher le module.

Quand il sera rallumé, le module ouvre-porte reconnaîtra automatiquement la mémoire plus importante, sans qu'il faille effectuer d'autres opérations.

*Dans ce cas, les décimales servent à*  § *distinguer les clés dont le numéro est supérieur à 999; un point placé à droite indique les clés comprises entre 1000 et 1999; un point central les clés comprises entre 2000 et 2999.*

#### Par exemple:

clé n° 560

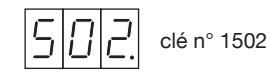

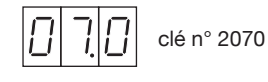

### **CODES D'ERREUR**

Les codes d'erreur qui peuvent apparaître en phase de programmation ont la signification suivante:

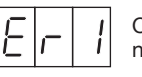

 On a approché de la façade une clé non produite par Urmet.

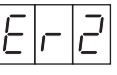

Mémoire clés pleine

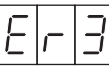

La clé que l'on essaie d'effacer n'est pas présente dans la mémoire.

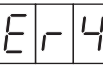

Mémoire clés absente ou en panne.

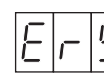

Erreur cohérence données mémoire

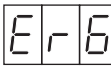

clés.

Erreur d'écriture en mémoire.

# **ESPAÑOL**

### **PRESTACIONES**

Permite la apertura temporizada de la puerta (de 0 a 99 segundos) luego de:

- − el acercamiento a la parte delantera de una llave de proximidad usuario.
- − el accionamiento del pulsador de apertura de la puerta del vestíbulo interior del edificio.

El visualizador de 3 cifras, si está habilitado, visualiza, en el momento de cada apertura de la puerta, el tipo de accionamiento y el número de llave que lo ha generado, de acuerdo con las siguientes convenciones:

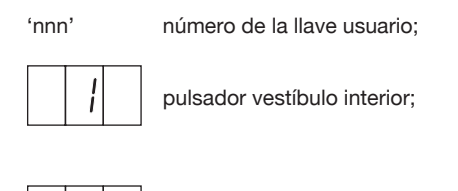

llave no reconocida.

El led bicolor, si está habilitado visualiza, cambiando de color (de rojo a verde), el reconocimiento de una llave de proximidad acercada a la parte delantera.

## **CARACTERÍSTICAS TÉCNICAS**

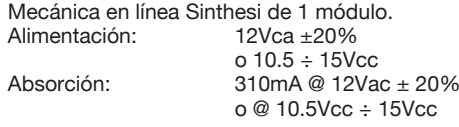

Temperatura de funcionamiento:  $-10 \div 50^{\circ}$ C

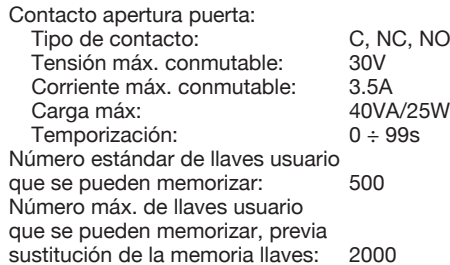

### **INSTALACIÓN**

Llevar a cabo la instalación conforme con los esquemas adjuntos, conectando la alimentación, el pulsador de apertura de la puerta del vestíbulo interior y la cerradura eléctrica.

*Antes de completar la instalación*  § *del teclado Sinthesi Steel efectuar la confi guración.*

En fase de instalación conviene tener en cuenta las siguientes advertencias:

- − para todas las conexiones, utilizar cables de sección adecuada, de acuerdo con las indicaciones que aparecen en los esquemas de la instalación.
- − para la alimentación del módulo de apertura de la puerta, utilizar cables SEPARADOS de los cables para el control de la cerradura eléctrica, de acuerdo con las indicaciones que aparecen en los esquemas de instalación.

 Utilizar, preferiblemente, una canalización DISTINTA, manteniendo una distancia de al menos 10 cm de las otras tuberías.

− luego de haber dado alimentación, controlar que la tensión en los extremos de los dos bornes de alimentación del módulo Ref. 1158/45 se encuentre dentro de los límites establecidos.

### **CONFIGURACIÓN**

El dispositivo sale de fábrica predispuesto para la visualización del número de llave usuario en fase de apertura de la puerta, y para las indicaciones del led bicolor.

− Para deshabilitar las indicaciones del led bicolor, desplazar el puente JP2 más externo desde la posición 'L' (LED) hasta la posición 'NO'.

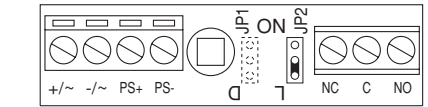

− Para deshabilitar la visualización del número de llave usuario en fase de apertura de la puerta, desplazar el otro puente JP1 desde la posición 'D' (Display) hasta la posición 'NO'.

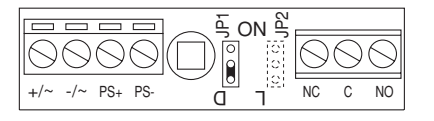

- Llevar a cabo los siguientes pasos:<br>1) Darle alimentación al dispositivo y comprobar que aparezcan en secuencia:
	- − la indicación (prueba del visualizador);

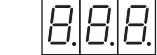

− la inscripción (Inicialización),

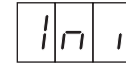

por algunos segundos;

- − el paso en secuencia del led bicolor de rojo a verde y luego nuevamente a rojo
- − el punto que se enciende intermitentemente, que indica el funcionamiento correcto del dispositivo (sólo si el visualizador está habilitado, con puente JP1 en posición 'D')
- 2) Apretar brevemente el pulsador trasero rojo: en el visualizador aparecerán en secuencia:
	- − la versión SW del dispositivo (por ej.);

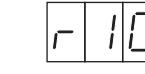

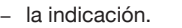

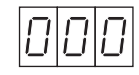

3) Apretar otra vez **brevemente** el pulsador trasero rojo: se entrará en el procedimiento de memorización llaves MASTER y el visualizador mostrará:

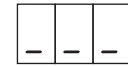

- 4) Completar la instalación del teclado: todas las operaciones siguientes podrán ser efectuadas entrando en el solo frontal.
- 5) Es posible definir, desde una cantidad mínima de una, hasta una cantidad máxima de tres llaves MASTER. Las llaves MASTER serán útiles más adelante para la programación del dispositivo, de sus parámetros y de las llaves usuario. Las llaves MASTER, una vez definidas y numeradas, deberán ser conservadas con atención, posiblemente por el instalador y por el administrador del edificio: podrían servir para aportar modificaciones más adelante (para añadir nuevas llaves usuario, para cancelar llaves perdidas, etc.).

 Colocar ante a la parte delantera una llave cualquiera que se quiera transformar en llave MASTER: una de las tres barras de moverá de abajo hacia arriba, para indicar que se ha producido la memorización de la llave como MASTER, mientras que la chicharra emitirá un tono continuo.

Para obtener la mayor eficacia en la lectura, las llaves se deben colocar ante el lector con la cara que tiene el logotipo Urmet -o el código numérico- paralela a la parte delantera.

 Para comprobar que una determinada llave se haya memorizado como MASTER, acercarla a la parte delantera: la barra correspondiente (ya en posición superior) se encenderá intermitentemente y la chicharra emitirá tres tonos breves.

 Para volver al funcionamiento normal, acercar una llave MASTER a la parte delantera por aproximadamente 7 segundos. Cumpllido este tiempo, la pantalla mostrará por algunos segundos la escrita:

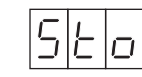

 para indicar que se ha realizado la memorización de todas las llaves MASTER y luego visualizará el punto luminoso intermitente (sólo si el visualizador está habilitado, con el puente JP1 en posición 'D').

### **PROGRAMACIÓN**

Para entrar en la programación, acercar una llave MASTER a la parte delantera.

El visualizador mostrará, en secuencia, varias opciones. Quitar la llave de la parte delantera cuando el visualizador muestra la opción que le

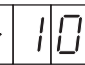

 Versión software actual(sólo visualización)

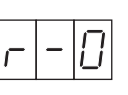

 Memorización/comprobación llaves usuario

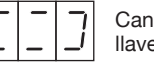

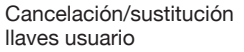

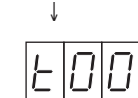

Definición tiempo de apertura de la puerta

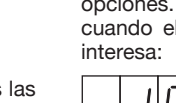

↓

↓

Si, por error, se quitara la llave MASTER en el momento equivocado y si, de esta manera, se accediera a un sub-menú que no es el definido. para volver al funcionamiento normal es suficiente colocar **brevemente** la llave MASTER ante la parte delantera.

En todo caso, si después de entrar en programación no se ejecuta ninguna operación por 3 minutos, el dispositivo vuelve automáticamente al funcionamiento normal.

Cuando, desde la fase de programación, se vuelve al funcionamiento normal, es posible que aparezca en el visualizador, por algunos segundos, la inscripción

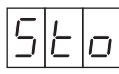

(abreviación de 'Store', que significa 'Memorización') este comportamiento es normal e indica que el dispositivo está memorizando de manera permanente las informaciones que recibe. Esperar algunos segundos: la inscripción desaparecerá y el dispositivo volverá a su funcionamiento normal. A continuación se ilustra cada uno de los sub-

menúes.

#### **MEMORIZACIÓN LLAVES USUARIO**

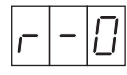

Acercar a la parte delantera la llave que se desea memorizar.

La chicharra emitirá un tono continuo y el visualizador mostrará el 'número de la llave' (es decir, la posición que la llave ha asumido en la en memoria). Para la facilidad de gestión, se aconseja colocarle a la llave una etiqueta adhesiva y escribir en ella el 'número de la llave'.

Para comprobar que la llave se haya memorizado efectivamente, acercar nuevamente la llave a la parte delantera: la chicharra emitirá 3 tonos (en vez de uno) y el visualizador mostrará el 'número de la llave'.

Repetirlo con todas las llaves usuario que se deseen memorizar.

Para volver al funcionamiento normal, apoyar una llave MASTER en la parte delantera.

#### **CANCELACIÓN/SUSTITUCIÓN LLAVESUSUARIO**

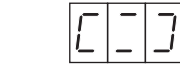

Para cancelar una llave usuario perdida, es INDISPENSABLE conocer el 'número de la llave' que se ha perdido.

Presentar la llave MASTER y mantenerla apoyada por al menos 2 segundos. En el visualizador aparecerá:

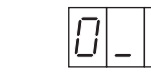

y la cifra '0' aumentará una unidad aproximadamente una vez por segundo, de manera cíclica (o sea, pasando a 0 después del 9).

Quitar la llave MASTER cuando aparece la cifra que se desea definir (la primera cifra del número de la llave perdida).

Acercar nuevamente y alejar otras 2 veces la llave MASTER, para definir también las otras dos cifras. A este punto el visualizador mostrará el número de la llave perdida que se desea cancelar o sustituir.

- <sup>−</sup> Si el número defi nido no es exacto (es decir, si por error no corresponde con el número de la llave que se desea cancelar), no realizar otras operaciones: luego de 7 segundos, el dispositivo volverá a su funcionamiento normal SIN cancelar nada.
- <sup>−</sup> Si el número defi nido es correcto, acercar (dentro de 7 segundos) la llave MASTER: la chicharra emitirá un tono y se cancelará la llave de la memoria. En el visualizador aparecerá, por 7 segundos, el símbolo de llave que se enciende intermitentemente:

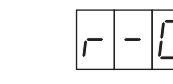

Si se desea memorizar una nueva llave y atribuirle el MISMO 'número de llave' de la que apenas se ha cancelado, acercar la nueva llave a la parte delantera. A este punto (o luego de 7 segundos), el dispositivo presentará nuevamente el símbolo de invitación a la cancelación/sustitución de llaves:

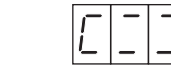

Repetir las mismas operaciones con todas las llaves que se quieran cancelar o sustituir.

Para volver al funcionamiento normal, acercar a la parte delantera una llave MASTER.

### **DEFINICIÓN DEL TIEMPO DE APERTURA DE LA PUERTA**

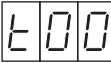

Cuando se accede a este menú, el visualizador indica el tiempo de apertura de la puerta definido actualmente (cuando sale de fábrica: 't00'). El tiempo de apertura de la puerta se puede programar de 0 a 99 segundos.

Acercar la llave MASTER y mantenerla en esa posición por al menos 2 segundos. En el visualizador aparecerá:

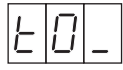

y la cifra '0' aumentará una unidad, aproximadamente una vez por segundo, de manera cíclica (es decir, pasando a 0 después del 9).

Quitar la llave MASTER cuando aparece la cifra que se desea definir

Acercar nuevamente y alejar la llave MASTER para definir también la segunda cifra. A este punto el visualizador mostrará:

#### **'tXY'**

en donde 'XY' es el nuevo tiempo de apertura de la puerta que se ha definido. Después de 3 segundos el visualizador volverá al funcionamiento normal.

### **FUNCIONES AVANZADAS DE LA PROGRAMACIÓN**

Aquí se describen algunas funciones especiales que no se usan con frecuencia.

### **CANCELACIÓN LLAVES DISPONIBLES**

Para cancelar de la memoria una llave usuario disponible, es posible utilizar un procedimiento simplificado con respecto al que se ha descripto con anterioridad, usado para las llaves perdidas:

− utilizando una llave MASTER, acceder al menú de cancelación, con el visualizador que representa:

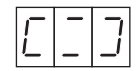

- − acercar la llave a cancelar.
- − si la llave apoyada se encuentra efectivamente en la memoria, la chicharra emitirá tres tonos

y el visualizador mostrará, por 7 segundos aproximadamente, el 'número de llave'.

− cuando el visualizador muestra el número de llave, acercar la llave MASTER para confirmar la cancelación.

Para volver al funcionamiento normal, acercar una llave MASTER a la parte delantera.

### **ACCESO EN CASO DE PÉRDIDA LLAVES MASTER/MEMORIZACIÓN DE NUEVAS LLAVES MASTER**

Siempre es posible acceder a un dispositivo, incluso en ausencia de llaves MASTER, con la condición de que se disponga de una llave virgen, es decir, nunca memorizada como llave usuario en ese dispositivo.

Hace falta:

- − abrir el bastidor Sinthesi Steel, para acceder al pulsador trasero rojo.
- − apretar **brevemente** la tecla trasera roja;
- − esperar la visualización de:

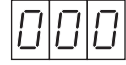

- − apretar otra vez **brevemente** la tecla trasera roja;
- − presentar la llave virgen que será memorizada como llave MASTER en adición o en sustitución (en el caso que ya se hubieran memorizado 3) de las llaves MASTER presentes.
- − presentar esta nueva llave MASTER por al menos 7 segundos para volver al funcionamiento normal.
- − utilizar esta nueva llave MASTER para acceder al dispositivo.

### **CONTRASEÑA DE ACCESO**

 Es posible proteger el acceso desde el pulsador trasero rojo, por medio de una contraseña de 3 cifras.

Cuando en el dispositivo se introduce una contraseña, los siguientes accesos a través del pulsador trasero rojo son posibles sólo introduciendo esta contraseña.

#### ATENCIÓN:

Si se pierden todas las llaves MASTER de un dispositivo dotado de contraseña y si se olvida la contraseña, ES IMPOSIBLE ACCEDER A LA PROGRAMACIÓN DEL DISPOSITIVO. En estos casos, dirigirse directamente a la asistencia técnica Urmet, que podrá eliminar la contraseña sin cancelar ninguna llave usuario.

La contraseña se puede introducir en cualquier dispositivo que no tenga contraseña (o sea, en cualquier dispositivo que sale de fábrica).

Una vez introducida, ya no se la puede modificar. Se la puede cancelar, pero sólo mediante el procedimiento de puesta a cero total de la memoria (véase más adelante): POR LO TANTO, ES CONVENIENTE INTRODUCIR LA CONTRASEÑA **ANTES** DE INICIAR LA MEMORIZACIÓN DE LAS LLAVES USUARIO, PARA PODER CANCELARLA, EN CASO DE ERRORES EN FASE DE INTRODUCCIÓN.

#### Proceder de esta manera:

- − apretar **brevemente** la tecla trasera roja;
- − esperar la visualización de:

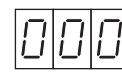

− apretar la tecla trasera roja y mantenerla apretada. En el visualizador aparecerá:

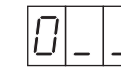

 y la cifra '0' aumentará una unidad, aproximadamente una vez por segundo, de manera cíclica (es decir, pasando a 0 después del 9).

Soltar la tecla cuando aparece la cifra que se desea definir.

 Apretar nuevamente y soltar otras 2 veces la tecla trasera roja, para definir también las otras dos cifras. En este momento la pantalla mostrará la contraseña seleccionada. Apretar brevemente la tecla trasera roja, confirmando así la contraseña: se accederá al menú programaciones llaves MASTER, del que se puede salir por medio de una llave MASTER, como se describe en el punto 'Instalación y Configuración'.

### **PUESTA A CERO TOTAL DE LA MEMORIA**

Es posible cancelar completamente el contenido de la memoria, por ej. para utilizar otra vez el dispositivo en una nueva instalación.

La puesta a cero total significa, tanto la cancelación de la contraseña, cuanto la cancelación de todas las llaves usuario presentes en la memoria.

Proceder de esta manera:

- − cortarle la alimentación al dispositivo.
- − apretar el pulsador trasero rojo y, manteniéndolo apretado, dar corriente nuevamente al dispositivo.
- − mantener aún apretado el pulsador hasta que desaparezca la inscripción:

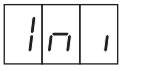

A este punto, el visualizador comenzará la cuenta regresiva, poniendo a cero la memoria llaves usuario.

- − soltar el pulsador.
- − esperar que termine la cuenta y que se vuelva al funcionamiento normal.

#### **SUSTITUCIÓN DE UN DISPOSITIVO AVERIADO**

 En el caso de sustitución de un dispositivo averiado, para evitar que se tengan que programar nuevamente las llaves usuario, es necesario desplazar la memoria llaves de un módulo al otro. Proceder de la siguiente manera:

- − cortarle la alimentación al módulo averiado.
- − abrir la tapa trasera y extraer con delicadeza el dispositivo de memoria, haciendo palanca en ambas partes con un pequeño destornillador.
- − colocar el dispositivo de memoria en el nuevo módulo, sin alimentación de corriente, prestando mucha atención al sentido de introducción, como se ve en la figura.

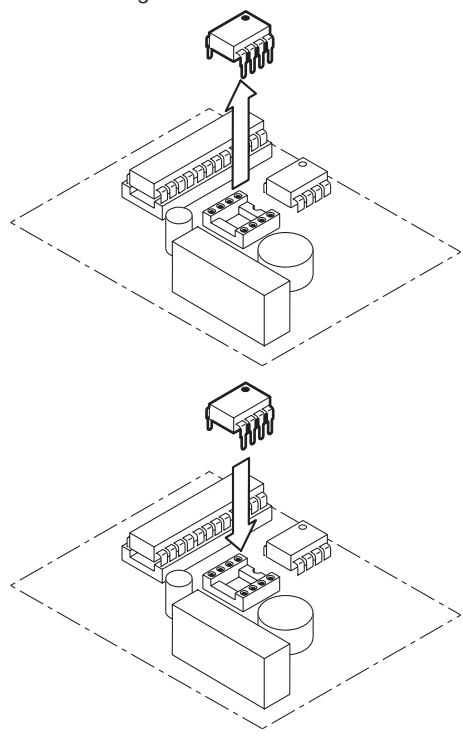

### **MEMORIZACIÓN DE MÁS DE 500 LLAVES USUARIO**

En aplicaciones especiales puede hacer falta que exista la posibilidad de memorizar más de 500 llaves usuario.

En tal caso, úsese la memoria 1102/52 (2000 llaves).

Sustituir la memoria llaves estándar por la nueva memoria llaves, actuando de la siguiente manera:

- − cortarle la corriente al módulo de apertura de la puerta;
- − abrir la tapa trasera y extraer con **delicadeza**  el dispositivo de memoria estándar, haciendo palanca en ambas partes con un pequeño destornillador;
- − colocar el nuevo dispositivo de memoria, prestando mucha atención al sentido de introducción, como se ve en la figura;
- − dar alimentación al módulo.

Cuando se encienda nuevamente, el módulo de apertura de la puerta reconocerá automáticamente la memoria de capacidad superior, sin que hagan falta otras operaciones.

*En este caso, los puntos decimales*  § *sirven para distinguir las llaves con numeración superior a 999; el punto decimal derecho indicará llaves comprendidas entre 1000 y 1999; el punto central, las llaves comprendidas entre 2000 y 2999.*

Por ejemplo:

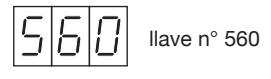

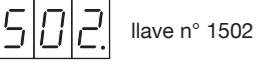

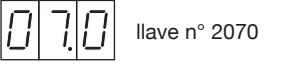

### **CÓDIGOS DE ERROR**

Los códigos de error que se pueden presentar en fase de programación tienen el siguiente significado:

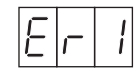

 Se ha acercado a la parte delantera una llave no producida por Urmet.

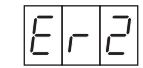

Memoria llaves llena.

La llave que se está tratando de  $\overline{\exists}$ cancelar no está presente en la memoria.

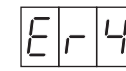

Memoria llaves ausente o averiada.

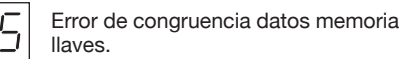

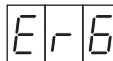

Error de escritura en memoria.

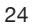

## **DEUTSCH**

### **LEISTUNGSMERKMALE**

Das Modul erlaubt ein zeitbegrenztes Türöffnen (von 0 bis 99 Sek.) durch:

- − Annähern eines Benutzerschlüssels an die Frontplatte mit dem Lesekopf.
- − Betätigen einer Türöffnertaste im Hausflur.

Bei jedem Türöffnen zeigt das 3-stellige Display die Art der Betätigung und die Nummer des benutzten Schlüssels im folgenden Format an:

'nnn' Nummer des Benutzerschlüssels;

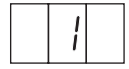

Türöffnertaste im Hausflur:

unbekannter Schlüssel.

Ist die zweifarbige LED aktiviert, zeigt sie an, wenn ein Schlüssel sich dem Modul nähert und erkannt wird, indem sie die Farbe von Rot auf Grün wechselt.

### **TECHNISCHE DATEN**

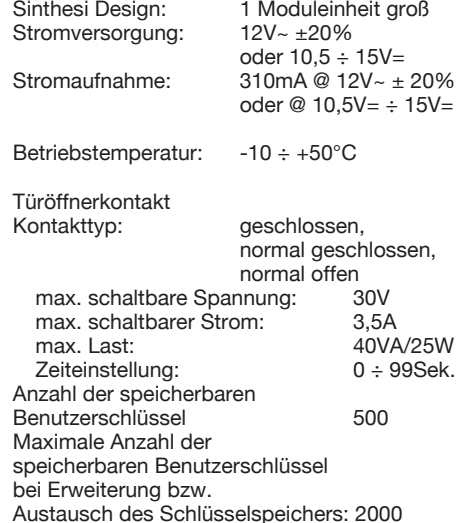

### **INSTALLATION**

Das Modul wie im beiliegenden Schaltplan ersichtlich an die Stromversorgung, die Türöffnertaste im Hausflur und den elektrischen Türöffner anschließen.

*Vor der Vervollständigung der Installation*  § *des Tastenfelds Sinthesi Steel die Konfiguration ausführen.* 

Bei der Installation sollte folgendes beachtet werden:

- − für alle Verbindungen Leiter mit ausreichendem Querschnitt verwenden, wie in den Schaltplänen der Anlage angegeben.
- − zur Stromversorgung des Türöffnermoduls GETRENNTE Kabel von denen des elektrischen Türöffners verwenden, wie in den Schaltplänen der Anlage ersichtlich. Vorzugsweise einen SEPARATEN Kabelkanal benutzen und einen Abstand von 10 cm zu den anderen einhalten.
- − Nach dem Einschalten kontrollieren, ob die Spannung an den beiden Versorgungsklemmen des Moduls Karte 1158/45 innerhalb der vorgeschriebenen Grenzen liegt.

## **KONFIGURATION**

Werksseitig wird das Modul so eingestellt, daß während des Türöffnens die Nummmer des Benutzerschlüssels angezeigt wird und die LED ihre Farbe wechselt.

− Um die Anzeige durch die zweifarbige LED zu unterbinden, die ganz außen sitzende Steckbrücke JP2 von der Position 'L' (LED) auf 'NO' setzen.

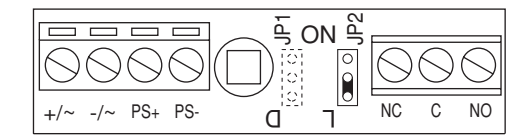

− Um die Anzeige der Nummer des Benutzerschlüssels während des Türöffnens zu deaktivieren, die andere Steckbrücke JP1 von der Position 'D' (Display) auf 'NO' setzen.

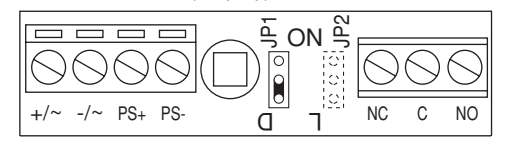

- Die folgenden Schritte ausführen: 1) Die Einheit mit Strom versorgen und prüfen, daß der Reihe nach:
	- − die Anzeige (Displaytest)

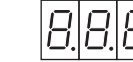

− das Wort (Initialisierung)

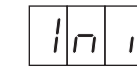

für einige Sekunden angezeigt werden:

- − die zweifarbige LED wechselt von Rot auf Grün und wieder auf Rot zurück;
- − das Lämpchen blinkt, welches anzeigt, daß die Einheit richtig funktioniert (nur wenn das Display mit der Steckbrücke JP1 auf 'D' aktiviert ist).
- 2) Kurz die rote Taste auf der Rückseite drücken, auf dem Display erscheinen der Reihe nach:
	- − die Software-Version der Einheit (z.B.);

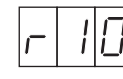

− die Anzeige.

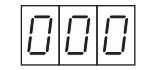

3) Die rote Taste auf der Rückseite nochmals kurz drücken, um in die Prozedur zum Speichern der MASTER-Schlüssel zu gelangen, am Display erscheint:

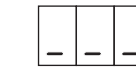

- 4) Die Installation des Tastenfelds vervollständigen: Alle nachfolgenden Operationen können über die Frontplatte durchgeführt werden.
- 5) Es müssen mindestens ein und höchstens drei MASTER-Schlüssel definiert werden. Die MASTER-Schlüssel dienen dann zur weiteren Programmierung der Einheit, zur Einstellung der Parameter und zur Initialisierung der Benutzerschlüssel. Nachdem die MASTER-Schlüssel definiert und numeriert sind müssen diese vom Monteur der Anlage und vom Hausverwalter gut verwahrt werden. Sie werden möglicherweise später für Änderungen (z.B. Speichern neuer Benutzerschlüssel oder Löschen verlorener Schlüssel) gebraucht. Vor die Frontplatte einen beliebigen Schlüssel

halten, der als MASTER-Schlüssel definiert werden soll. Einer der Striche am Display geht von unten nach oben, um anzuzeigen, daß der Schlüssel als MASTER gespeichert ist. Der Summer gibt einen Dauerton ab.

 Damit der Lesevorgang sicher erfolgen kann, sollte dem Lesekopf die Schlüsselseite mit dem Logo Urmet oder mit dem Nummerncode parallel zur Frontplatte gezeigt werden.

 Um zu prüfen, ob ein Schlüssel als MASTER gespeichert ist, diesen dem Modul zeigen, der Strich am Display, der bereits oben ist, blinkt und der Summer gibt drei kurze Töne ab.

 Um zum Normalbetrieb überzugehen, dem Modul einen MASTER-Schlüssel für ca. 7 Sekunden zeigen. Nach Ablauf dieser Zeit, Im Display wird einige Sekunden lang die folgende Anzeige angezeigt:

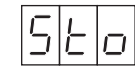

 um zu bestätigen, daß alle MASTER-Schlüssel gespeichert sind. Dann erscheint der blinkende Punkt (nur wenn das Display mit der Steckbrücke JP1 auf 'D' aktiviert ist).

### **PROGRAMMIERUNG**

Um in den Programmiermodus zu gelangen, der Vorderseite des Moduls einen MASTER-Schlüssel zeigen.

Auf dem Display erscheinen der Reihe nach folgende Anzeigen:

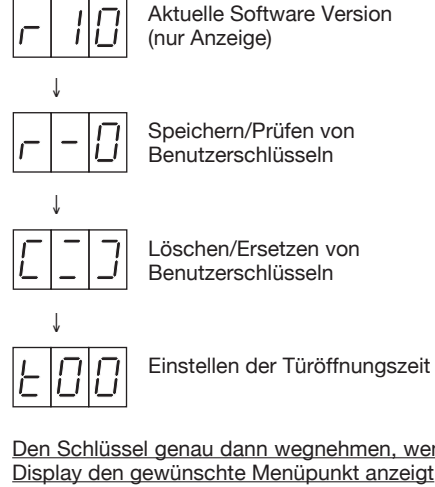

Den Schlüssel genau dann wegnehmen, wenn das Display den gewünschte Menüpunkt anzeigt:

Wenn der MASTER-Schlüssel aus Versehen im falschen Moment weggenommen wird und ein nicht gewolltes Untermenü erscheint, kann man durch kurzes Annähern des MASTERS zum Normalbetrieb zurückkehren.

Wenn im Programmiermodus für 3 Minuten keine Aktion erfolgt, geht die Einheit in jedem Fall wieder in den Normalbetrieb über.

Wenn man aus dem Programmiermodus in den Normalbetrieb zurückkehrt, kann auf dem Display für einige Sekunden

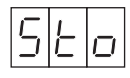

(Abkürzung für 'Store' d.h. Speichern) erscheinen das ist normal und bedeutet, daß die Einheit die eingegebenen Daten permanent speichert. Einige Sekunden warten, bis die Anzeige verschwindet und die Einheit zum Normalbetrieb zurückkehrt.

Im folgenden werden die Untermenüs beschrieben.

**SPEICHERN VON BENUTZERSCHLÜSSEL**

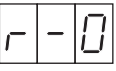

Der Frontplatte den Schlüssel zeigen, welcher gespeichert werden soll.

Der Summer gibt einen Dauerton ab, und das Display zeigt die 'Schlüsselnummer' (d.h. die Nummer des Schlüssels im Speicher) an. Zur Vereinfachung der Verwaltung empfiehlt es sich, ein Etikett auf den Schlüssel zu kleben und darauf seine Nummer zu notieren.

Um sich zu vergewissern, daß der Schlüssel tatsächlich gespeichert ist, diesen der Frontplatte der Einheit zeigen: der Summer gibt drei Töne (anstatt nur einem) ab, und das Display zeigt die 'Schlüsselnummer'.

Diesen Vorgang für alle Benutzerschlüssel wiederholen, die gespeichert werden sollen.

Durch Annähern eines MASTER-Schlüssels zum Normalbetrieb zurückkehren.

**LÖSCHEN ODER ERSETZEN EINES BENUTZERSCHLÜSSELS**

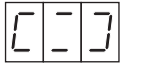

Um einen verlorenen Benutzerschlüssel löschen zu

können, MUSS dessen Nummer bekannt sein. Der Einheit einen MASTER-Schlüssel für mindestens 2 Sekunden zeigen. Auf dem Display erscheint:

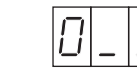

Die Ziffer wird pro Sekunde um 1 bis auf '9' erhöht und beginnt dann wieder mit '0'.

Den MASTER-Schlüssel genau dann wegnehmen, wenn die Ziffer erreicht ist, die eingegeben werden soll (die erste Stelle der Nummer des verlorenen Schlüssels).

Diesen Vorgang noch 2 weitere Male wiederholen, um die restlichen Stellen der Nummer des verlorenen Schlüssels einzugeben. Danach erscheint auf dem Display die Nummer des verlorenen Schlüssels ist, der gelöscht werden soll.

- − Wenn die eingegebene Zahl nicht richtig ist (d.h. aus Versehen eine falsche Ziffer eingegeben wurde und die Nummer nicht dem Schlüssel entspricht, der gelöscht werden soll), keine weiteren Operationen vornehmen: nach 7 Sekunden kehrt die Einheit in den Normalbetrieb zurück, OHNE irgend ewas zu löschen.
- − Wenn die eingegebene Zahl stimmt, der Einheit innerhalb von 7 Sekunden einen MASTER-Schlüssel zeigen. Der Summer gibt einen Ton ab, und der Schlüssel ist aus dem Speicher gelöscht. Auf dem Display blinkt für 7 Sekunden das Schlüsselsymbol:

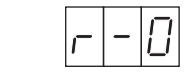

Wenn ein neuer Schlüssel mit DERSELBEN Nummer wie der soeben gelöschte gespeichert werden soll, der Einheit den neuen Schlüssel zeigen. Danach (sonst nach 7 Sekunden) erscheint am Display die Aufforderung zum Löschen/Ersetzen von Benutzerschlüsseln:

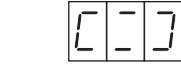

Den Vorgang für alle Schlüssel wiederholen, die gelöscht oder ersetzt werden sollen.

Durch Annähern eines MASTER-Schlüssels zum Normalbetrieb zurückkehren.

### **EINSTELLEN DER TÜRÖFFNUNGSZEIT**

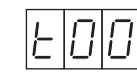

Wird dieses Menü gewählt, zeigt das Display die

aktuelle eingestellte Türöffnungszeit (Werksseitig auf 't00' eingestellt) an.

Es können Türöffnungszeit von 0 bis 99 Sekunden eingestellt werden.

Der Einheit einen MASTER-Schlüssel für mindestens 2 Sekunden zeigen. Auf dem Display erscheint:

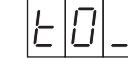

Die Ziffer wird pro Sekunde um 1 bis auf '9' erhöht und beginnt dann zyklisch wieder mit '0'.

Den MASTER-Schlüssel wegnehmen, wenn die Ziffer erreicht ist, die eingegeben werden soll.

Den MASTER-Schlüssel annähern und wegnehmen, bis auch die zweite Stelle eingegeben ist.. Danach erscheint auf dem Display:

#### **'tXY'**

wo 'XY' die neue Türöffnungszeit ist. Nach 3 Sekunden kehrt die Einheit zum Normalbetrieb zurück.

### **WEITERE FUNKTIONEN**

Im folgenden werden einige Sonderfunktionen beschrieben.

#### **LÖSCHEN EINES VERFÜGBAREN SCHLÜSSELS**

Um einen verfügbaren Benutzerschlüssel aus dem Speicher zu löschen, gibt es ein einfacheres Verfahren, als das zuvor beschriebene für verlorene Schlüssel:

− Mit einem MASTER-Schlüssel das Menü "Löschen" aufrufen, das Display zeigt:

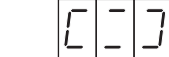

- − Den Schlüssel zeigen, der gelöscht werden soll.
- − Wenn der gezeigte Schlüssel tatsächlich im Speicher vorhanden ist, gibt der Summer 3 Töne ab, und das Display zeigt für 7 Sekunden die Nummer dieses Schlüssels.
- − Während die Schlüsselnummer angezeigt ist, den MASTER-Schlüssel annähern, um das Löschen zu bestätigen.

Durch Annähern eines MASTER-Schlüssels zum Normalbetrieb zurückkehren.

### **SYSTEMZUTRITT BEI VERLORENEM MASTER-SCHLÜSSEL / SPEICHERN NEUER MASTER-SCHLÜSSEL**

Man kann immer auf die Einheit zugreifen, auch wenn kein MASTER-Schlüssel vorhanden ist, sofern ein "neuen" Schlüssel vorhanden ist, d.h. einen, der in dieser Einheit noch nie als Benutzerschlüssel gespeichert wurde.

Dazu muß man:

- − den Sinthesi Stell-Rahmen öffnen, um Zugang zur roten Taste auf der Rückseite zu haben;
- − diese rote Taste kurz drücken,
- − warten, bis:

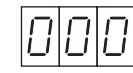

angezeigt wird

- − die rote Taste nochmals **kurz** drücken,
- − den neuen Schlüssel annähern, der zusätzlich oder als Ersatz (falls schon 3 gespeichert waren) als MASTER-Schlüssel gespeichert soll;
- − diesen neuen MASTER-Schlüssel für mindestens 7 Sekunden zeigen, um in den Normalbetrieb zurückzukehren;
- − diesen neuen MASTER-Schlüssel zum Zugriff auf die Einheit benutzen.

### **PASSWORT**

Der Systemzugriff durch die rote Taste auf der Rückseite der Einheit kann durch ein 3-stelliges Paßwort geschützt werden.

Wurde ein Paßwort eingerichtet, ist der Zugriff über die rote Taste nur nach vorheriger Eingabe dieses Paßworts möglich.

### **WICHTIG**

Wenn alle MASTER-Schlüssel, welche mit einem Passwort versehen sind verloren wurden und auch das Paßwort vergessen wurde, IST ES UNMÖGLICH, DIE EINHEIT ZU PROGRAMMIEREN. In diesem Fall muß man sich an den technischen Kundendienst von URMET wenden, der das Paßwort löschen kann, ohne die Benutzerschlüssel zu löschen.

Ein Paßwort kann in jeder Einheit eingerichtet werden, die noch keines besitzt (z.B. fabrikneuen Geräten).

Sobald ein Paßwort eingerichtet ist, kann es nicht mehr geändert werden. Es kann gelöscht werden, aber nur mit der Prozedur, die den ganzen Speicher, also auch die Benutzerschlüssel löscht (siehe unten): DAS PASSWORT SOLLTE ALSO VOR EINGABE DER BENUTZERSCHLÜSSEL INSTALLIERT WERDEN, DAMIT ES BEI FALSCHER

DS1158-012 DS1158-012 29

#### EINGABE GELÖSCHT WERDEN KANN.

Zum Einrichten eines Paßwort wie folgt vorgehen:

− Die rote Taste auf der Rückseite kurz drücken.

− Warten, bis

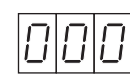

angezeigt wird.

− Die rote Taste drücken und gedrückt halten. Auf dem Display erscheint:

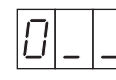

 Die Ziffer wird pro Sekunde um 1 bis auf '9' erhöht und beginnt dann wieder mit '0'.

 Die Taste loslassen, wenn die Ziffer erreicht ist, die eingegeben werden soll.

 Dieses 2 weitere Mal wiederholen, um die restlichen Stellen des Paßworts einzugeben. Nun erscheint auf Display das eingestellte Passwort. Die rote Taste kurz drücken, um die Einstellung zu bestätigen. Es öffnet sich das Menü zur Programmierung von MASTER-Schlüsseln, das man wie in dem Abschnitt 'Installation' beschrieben mit einem MASTER-Schlüssel verlassen kann.

### **LÖSCHEN DES GESAMTEN SPEICHERS**

Es kann der ganze Speicherinhalt gelöscht werden, um beispielsweise das Modul in einer anderen Anlage benutzen zu können. Dabei werden sowohl das Paßwort wie auch alle gespeicherten Schlüssel gelöscht.

Zum Löschen des gesamten Speicherinhalts wie folgt vorgehen:

- − Die Einheit von der Stromversorgung trennen.
- − Die rote Taste auf der Rückseite drücken und bei gedrückter Taste die Einheit wieder einschalten.
- − Die rote Taste weiter gedrückt halten, bis das Display folgendes anzeigt:

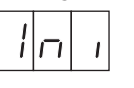

 An diesem Punkt beginnt das Display rückwärts zu zählen, und alle Benutzerschlüssel werden gelöscht.

- − Die Taste loslassen.
- − Warten, bis die Einheit in Normalbetrieb zurückkehrt.

### **ERSETZEN EINER DEFEKTEN EINHEIT**

Damit beim Austausch einer defekten Einheit die neue nicht wieder mit allen Benutzerschlüsseln

neu programmiert werden muß, kann der Speicher mit den Schlüsseln vom alten in das neue Modul

− Die Rückwand öffnen und vorsichtig die Speichereinheit herausnehmen. Dazu von beiden Seiten mit einem kleinen Schraubenzieher

− Die Speichereinheit in das neue, noch nicht angeschlossene Modul einsetzen. Dabei auf die Einsteckrichtung achten wie in der Abbildung

Zum Umbau des Speichers wie folgt vorgehen: − Das defekte Modul von der Stromversorgung

versetzt werden.

nachhelfen.

ersichtlich.

trennen.

### **SPEICHERN VON MEHR ALS 500 BENUTZERSCHLÜSSELN**

Bei manchen Anlagen kann es nötig sein, mehr als 500 Benutzerschlüssel zu speichern.

In diesen Fällen kommen die Speicher 1102/52 (2000 Schlüssel) zum Einsatz.

Zu Auswechseln des Standardspeichers gegen diese Speichereinheiten wie folgt vorgehen:

- − Das Modul abschalten;
- − Die Rückwand öffnen und vorsichtig die Speichereinheit herausnehmen. Dazu von beiden Seiten mit einem kleinen Schraubenzieher nachhelfen.
- − Die neue Speichereinheit in das Modul einsetzen. Dabei auf die Einsteckrichtung achten wie in der Abbildung ersichtlich.
- − Das Modul wieder einschalten.

Beim Wiedereinschalten erkennt das Modul automatisch den neuen, größeren Speicher, ohne daß weitere Operationen nötig wären.

*In diesem Fall dienen die Dezimalpunkte*  § *dazu, die Schlüssel mit Nummern über 999 kenntlich zu machen: Der Dezimalpunkt rechts zeigt an, daß die Nummer zwischen 1000 und 1999 liegt, der mittlere Punkt, daß die Nummer zwischen 2000 und 2999 liegt.*

### Zum Beispiel:

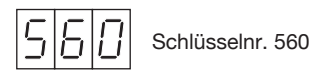

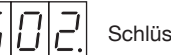

Schlüsselnr. 1502

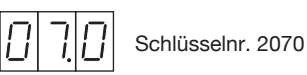

**FEHLERCODES**

Fehlercodes können in der Programmierphase angezeigt werden. Sie haben folgende Bedeutungen:

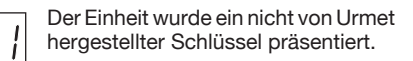

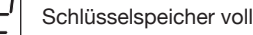

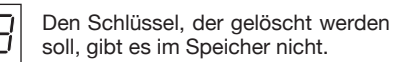

soll, gibt es im Speicher nicht.

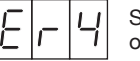

Schlüsselspeicher nicht vor-handen oder defekt.

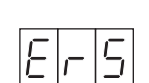

 Daten im Schlüsselspeicher nicht konsistent.

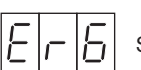

Schreibfehler im Speicher

30

### **NOTE LEGATE AGLI SCHEMI***NOTES ON DIAGRAMS***REMARQUES CONCERNANT LES SCHÉMAS** *NOTAS REFERIDAS A LOS ESQUEMAS* **HINWEISE IN VERBINDUNG MIT DEN PLÄNEN**

**CE.005** La corrente di uscita dell'alimentatore deve essere: corrente della serratura attiva più corrente del modulo apriporta (200mA).

> *The power unit output current must be: active lock current + door opener module current (200mA) .*

> Le courant de sortie de l'alimentateur doit être le suivant: courant de la serrure active + courant du module ouvre-porte (200mA).

> *La corriente de salida del alimentador debe ser: corriente de la cerradura activa + corriente del módulo de apertura de la puerta (200 mA).*

> Der Ausgangsstrom des Netzteils muss folgende Werte aufweisen: Strom der aktiven Verriegelung + Strom des Türöffnermoduls (200 mA).

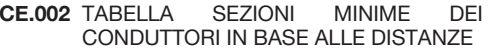

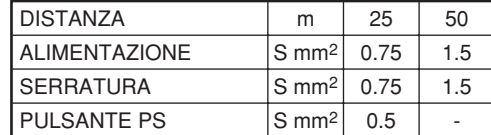

 *TABLE OF MINIMUM CONDUCTOR CROSS-SECTIONS ACCORDING TO DISTANCE*

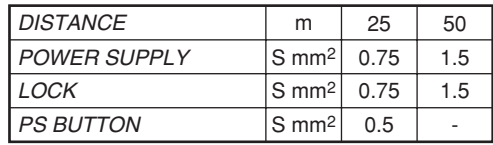

 TABLEAU DES SECTIONS MINIMUM DES CONDUCTEURS EN FONCTION DES DISTANCES

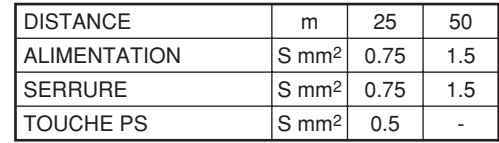

 *TABLA SECCIONES MINIMAS DE LOS CONDUCTORES EN FUNCION DE LAS DISTANCIAS*

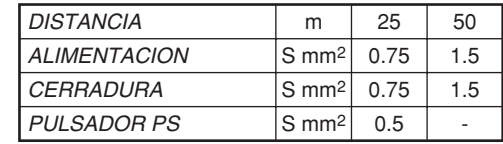

 MINDESTQUERSCHNITTE DER LEITER IN ABHÄNGIGKEIT ZUR ENTFERNUNG

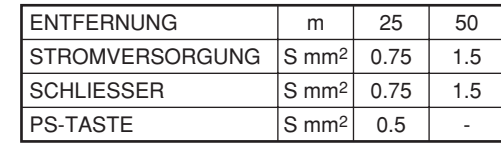

### **VARIE SOLUZIONI PER IL COMANDO DI UNA SERRATURA ELETTRICA***VARIOUS SOLUTIONS FOR CONTROLLING AN ELECTRIC LOCK* **DIVERSES SOLUTIONS POUR LA COMMANDE D'UNE SERRURE ÉLECTRIQUE** *VARIAS SOLUCIONES PARA EL MANDO DE UNA CERRADURA ELÉCTRICA***UNTERSCHIEDLICHE ARTEN ZUR STEUERUNG EINES ELEKTRISCHEN**

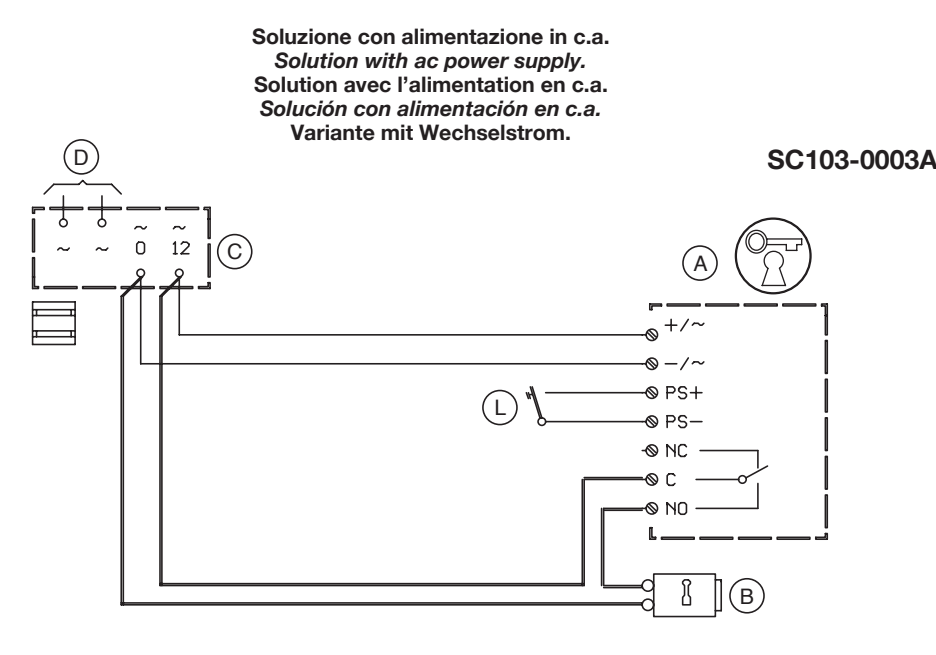

**Soluzione con alimentazione in c.c. con comando di una serratura di sicurezza.** *Solution with dc power supply with control of a safety lock.* **Solution avec alimentation en c.c. avec commande d'une serrure de sécurité.** *Solución con alimentación en c.c. con mando de una cerradura de seguridad.* **Variante mit Gleichstrom und Steuerung eines Sicherheitsschlosses.**

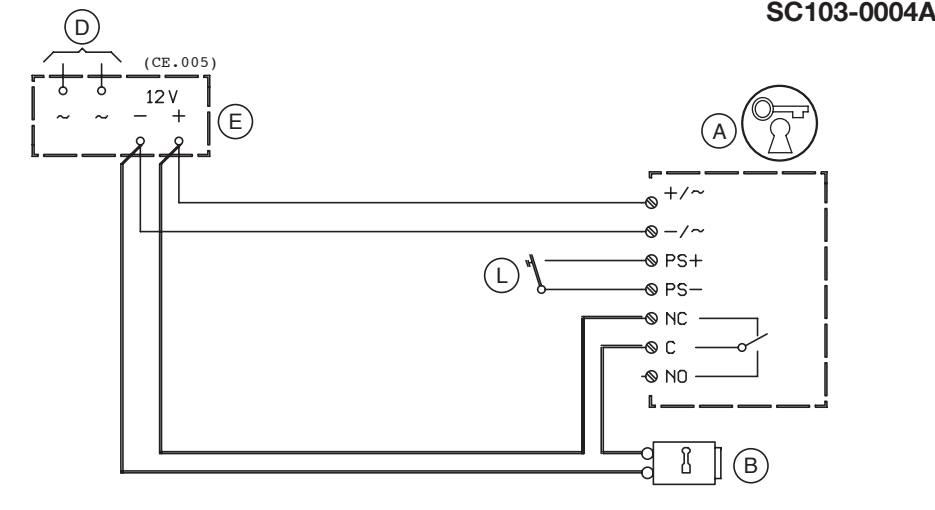

**Soluzione con alimentazione in c.c. e con back-up tramite batteria e caricabatteria.** *Solution with dc power supply and back-up using battery and battery charger* **Solution avec alimentation en c.c. et avec back-up par batterie et chargeur de batterie.** *Solución con alimentación en c.c. y con back up mediante batería o cargador de batería.* **Variante mit Gleichstrom und Stromausfallsicherung mit Batterie und Batterielader.**

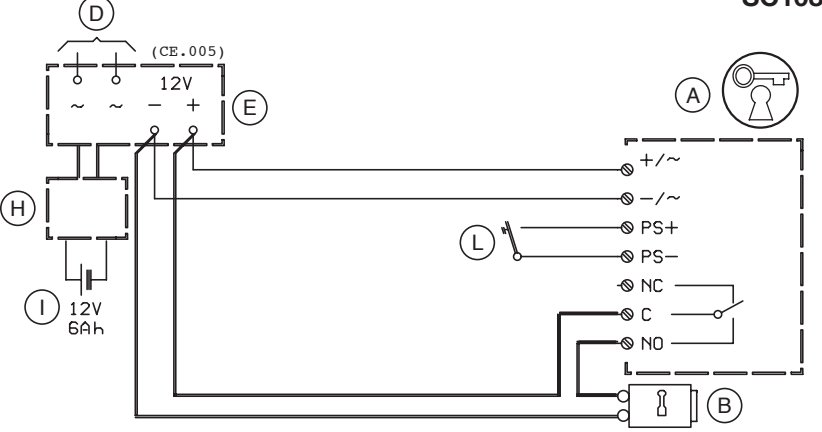

**Variante per apertura serratura elettrica anche a mezzo pulsante esterno oppure contatto chiave postino di tipo meccanico (abilitati da un timer a fasce orarie) in parallelo al pulsante apriporta. Per le connessioni dell'alimentazione e della serratura elettrica, attenersi alle varie soluzioni schemistiche.**

*Variant for electrical lock opening also using external button or mechanical type postman key contact (enabled by a time band timer) in parallel with the door RELEASE key. For connections of the power supply and of the electric lock, comply with the various connection diagram solutions.*

**Variante pour ouverture serrure electrique egalement par touche externe ou bien contact cle facteur de type mecanique (habilités par un temporisateur a plages horaires) en parallèle a la touche ouverture de porte. Pour les connexions de l'alimentation et de la serrure électrique, suivre les indications des différentes solutions présentées sur les schémas.**

*Variante para apertura de la cerradura eléctrica incluso mediante pulsador exterior o contacto de la llave de cartero de tipo mecánico (habilitados por un timer con franjas horarias) en paralelo al pulsador de apertura de la puerta. Para las conexiones de la alimentación y de la cerradura eléctrica, cumplir con las distintas soluciones de los esquemas.*

**Variante zum Öffnen des elektrischen SCHLOSSES auch mit externer Taste oder mechanischem Briefträgerschlüssel (von einer Zeitschaltung aktiviertem) parallel zur Türöffnertaste. Zum Anschluß des Netzgeräts und des elektrischen Schließers siehe die verschiedenen Diagramme.**

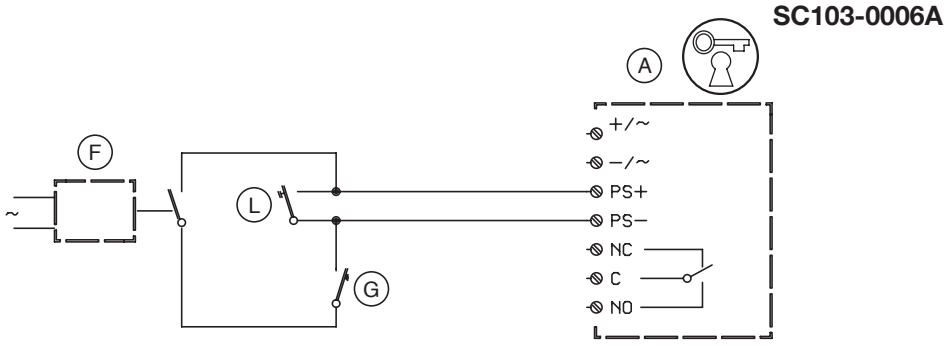

**SC103-0005A**

### **LEGENDA /** *KEY* **/ LEGENDE /** *LEYENDA* **/ KURZZEICHEN**

- Modulo apriporta  *Door release module* Module ouverture porte  *Módulo de apertura de la puerta* Türöffnermodul
- $(B)$  Serratura elettrica *Electric lock*Serrure électrique  *Cerradura eléctrica*Elektrisches Schloß
- $\left( c\right)$  Trasformatore Sch. 9000/230 *Transformer Ref. 9000/230* Transformateur Réf. 9000/230 *Transformador Ref. 9000/230*Transformator Karte 9000/230
- $\bigcirc$ Rete~*Mains*~ Secteur~*Red*~Netz~

 $(\mathsf{E})$  Alimentatore *Power supply* Alimentation*Alimentador*Netzgerät

 Timer fasce orarie  *Time band timer* Temporisateur plages horaires  *Timer con franjas horarias* Zeitschaltung

- $(G)$  Pulsante esterno o contatto chiave postino tipo meccanico  *Mechanical type postman key contact or* 
	- *external button*Touche externe ou contact clé facteur de type
	- mécanique
	- *Pulsador externo o contacto de la llave de cartero tipo mecánico*
	- Externe Taste oder mechanischer Briefträgerschlüssel
- Carica batteria  *Battery charger* Chargeur de batterie  *Cargador de batería* Batterielader

 Batteria*Battery* Batterie*Batería*Batterie

 Pulsante apriporta *Door release button* Poussoir ouvre-porte *Pulsador abrepuerta* Türöffnertaste

## $\epsilon$

#### **DICHIARAZIONE DI CONFORMITÀ**

Con la presente, Urmet Domus S.p.A. dichiara che gli apparecchi lettore di prossimità Sch. 1158/45 sono conformi ai requisiti essenziali ed alle altre disposizioni pertinenti, stabilite dalla direttiva 1999/5/CE. La dichiarazione di conformità in originale può essere reperita presso i seguenti recapiti: +39 011.24.00.000.

#### **USO DELL'APPARECCHIO**

Sistema di prossimità per uso in connessione a serrature elettriche.

#### *DECLARATION OF CONFORMITY*

*Urmet Domus S.p.A. hereby declares that the proximity reader devices Ref. 1158/45 comply with the*  essential requirements and other applicable specifications established by Directive 1999/5/EC. An original *copy of this Declaration of Conformity may be obtained from the contacts below: +39 011.24.00.000.*

#### *USE OF THE APPARATUS*

*Proximity system for use in connection with electrical locks.*

#### **DECLARATION DE CONFORMITE**

Par la présente, Urmet Domus S.p.A. déclare que les lecteurs de proximité Réf. 1158/45 sont conformes aux exigences essentielles et aux autres dispositions pertinentes de la Directive 1999/5/CE . L'original de la déclaration de conformité peut être obtenu en appelant le n. de téléphone suivant: +39 011.24.00.000.

#### **UTILISATION DE L'APPAREIL**

Système de proximité à utiliser en association avec des serrures électriques.

#### *DECLARACIÓN DE CONFORMIDAD*

 *Con la presente, Urmet Domus S.p.A. declara que los equipos lector de proximidad Ref. 1158/45 responden a los requisitos esenciales y a las otras reglamentaciones pertinentes, establecidas por la directiva 1999/ CE. El original de la declaración de conformidad se puede solicitar al siguiente numero de teléfono: +39 011.24.00.000.*

#### *USO DEL EQUIPO*

*Sistema de proximidad para la conexión con cerraduras eléctricas.*

#### **KONFORMITÄTSERKLÄRUNG**

Hiermit erklärt Urmet Domus S.p.A., dass die Lesegeräte für Näherungsschlüssel BN 1158/45 mit den wesentlichen Auflagen und den anderen diesbezüglich geltenden Vorschriften übereinstimmen, die von der Richtlinie 1999/5/CE festgelegt wurden.

Die Konformitätserklärung befindet sich im Original unter den folgenden Adressen: +39 011.24.00.000.

### **EINSATZ DES GERÄTS**

Näherungssystem für den Einsatz in Verbindung mit Elektroverriegelungen.

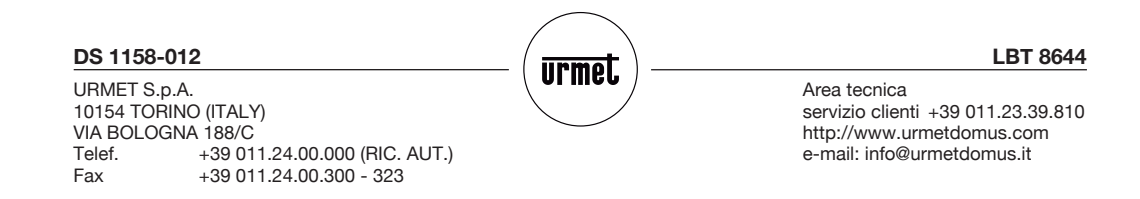